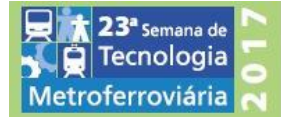

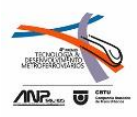

# **4º PRÊMIO TECNOLOGIA E DESENVOLVIMENTO METROFERROVIÁRIOS**

# **CATEGORIA 3 – Tecnologias de Implantação, Operação e Manutenção de -**

### **Sistemas de Transporte**

# **A UTILIZAÇÃO DE FERRAMENTAS DE BI, BUSINESS INTELLIGENCE,**

# **ORIENTANDO E AUXILIANDO A TOMADA DE DECISÃO NAS AÇÕES DE GESTÃO**

## **DA MANUTENÇÃO**

# **MÁRCIO JOSÉ CAMARGO**

# **INTRODUÇÃO**

Apresentar os diversos usos e facilidades presentes em aplicações desenvolvidas com Ferramentas de BI, Business Intelligence, integrando diversas bases de dados corporativas e apresentando-as em forma de gráficos e planilhas interligadas.

## **DIAGNÓSTICO**

A CPTM tem ativos fixos e circulantes que abrangem uma área compreendida em 22 municípios da RMSP (Região Metropolitana de São Paulo), transportando em média 2,8 milhões de passageiros por dia útil. Compõe estes ativos 186 trens, 92 estações e 260 km de via distribuídas em 6 linhas.

Para o atendimento desta demanda de passageiros, prestando um serviço de qualidade e excelência, necessitamos ter equipamentos plenamente disponíveis e funcionais.

A forma de conhecimento dos ativos com piores desempenhos ou com maior carga de utilização, são conseguidos através da avaliação dos indicadores de quebras (MKBF ou MTBF) ou disponibilidade.

Temos para controle destes ativos sistemas informatizados que controlam a disponibilidade, incidência de falhas e/ou intervenções de manutenção e de controle de passageiros transportados, dentre outros.

Alguns destes sistemas são estanques sem relacionamento entre si.

Assim constatou-se que uma das grandes deficiências existentes nos sistemas se referem a apresentação dos dados armazenados nos diversos processos, transformando-os em informações possíveis em forma de gráficos, planilhas, mapas ou em relatórios mais elaborados.

Comumente os sistemas são concebidos com um conjunto específico ou as vezes restrito de módulos que possam realizar esta função ou estas não atendem a algumas necessidades.

Muitas vezes, para a eliminação desta dificuldade, estes sistemas permitem que algumas das consultas sejam exportadas em formatos de planilha eletrônica possibilitando a realização de outros filtros e classificações.

Comumente estas exportações são realizadas, documentos nela são baseados e o processo é oficializado. Apesar do atendimento da necessidade, o método é repetitivo e passível de falhas e/ou erros.

2

Outro fator identificado refere-se a rapidez com que o resultado final possa ser obtido. A falta de Analistas de Negócios em TI, ou profissionais que aliem o conhecimento no negócio e/ou processo envolvido, juntamente com conhecimento em TI, dificultam a obtenção das informações necessárias.

Esta deficiência caracteriza-se na passagem da necessidade de implementação no aprimoramento do sistema pelas áreas usuárias para a área responsável pela alteração.

### **ANÁLISE DOS RESULTADOS**

A característica principal na utilização das ferramentas de BI é a facilidade com que na seleção de um dos itens presentes na tela, sejam eles planilhas, gráficos e/ou mapas ou dos próprios filtros, haja uma resposta imediata e relacionada com os demais componentes.

Isso possibilita a obtenção de infinitas combinações tanto quanto sejam os objetos ativos na apresentação.

Infelizmente o documento impresso impossibilita a apresentação real da aplicação, mas com utilização de recursos de editoração é possível mostrar a ideia de parte destes recursos.

Serão mostrados a seguir alguns casos de utilização para a avaliação dos seguintes conjuntos de informações:

- Indicador de Desempenho (MKBF) e Disponibilidade da Frota de Trens;
- Indicador de Eficiência de Equipes de Manutenção, Atingimento de Metas;
- 3
- Distribuição das Falhas de Edificações com Localização;
- **Intervenções Paralisadas por Falta de Recursos;**
- Localização da Frota de Trens e a Utilização dos Locais de Estacionamento;
- Incidência de Descargas Atmosféricas com Georreferenciamento;
- Localização de Subestações e Cabines Seccionadores de Tração Elétrica;
- Passageiros Transportados;
- **Ativos Hidráulicos;**
- Relatórios emitidos por e-mail Relatório de Desempenho de Equipes de Manutenção, Falhas em Atendimento e Distribuição por Linhas.

Como o objetivo deste trabalho é apresentar as possibilidades de utilização da ferramenta, os valores constantes nos gráficos ou planilhas, ou tiveram a apresentação distorcida, ou a massa de dados não foi realizada de forma completa.

Isso foi realizado objetivando evitar uma interpretação equivocada dos indicadores, que não é o intuito deste trabalho. Eles não representam as informações oficiais da empresa e de forma alguma devem ser utilizados como base para qualquer outra finalidade que não seja a descrita anteriormente.

■ Indicador de Desempenho (MKBF) e Disponibilidade da Frota de Trens

Estes painéis permitem a avaliação das diversas modalidades de disponibilidade controladas na nossa frota. Basicamente a disponibilidade é a razão da frota disponível sobre a frota operacional. Temos variações dos valores medidos tanto para o numerador quanto para o denominador. Estes podem medir a disponibilidade pela frota total patrimonial, frota total operacional, frota disponível em horários pré-definidos ou horários móveis em função da curva de programação da utilização ao longo do dia.

A facilidade de utilização da ferramenta é a possibilidade de seleção do período de dias, tipo de dia (útil, finais de semana, ou feriados), trechos de prestação de serviço.

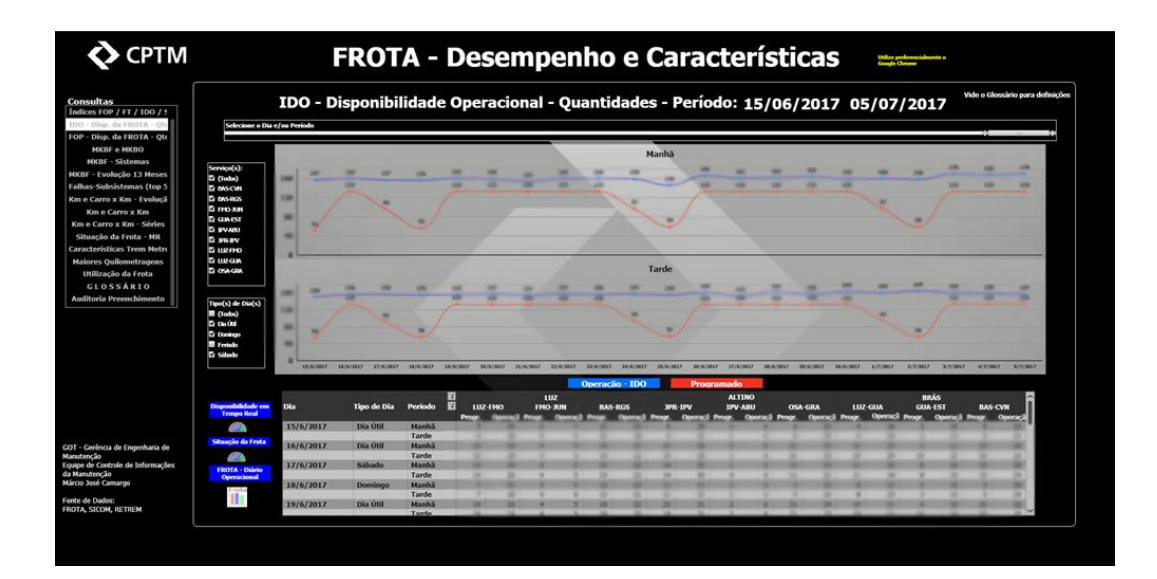

Aqui apresentamos a alteração do período de dias, serviço e tipo de dia

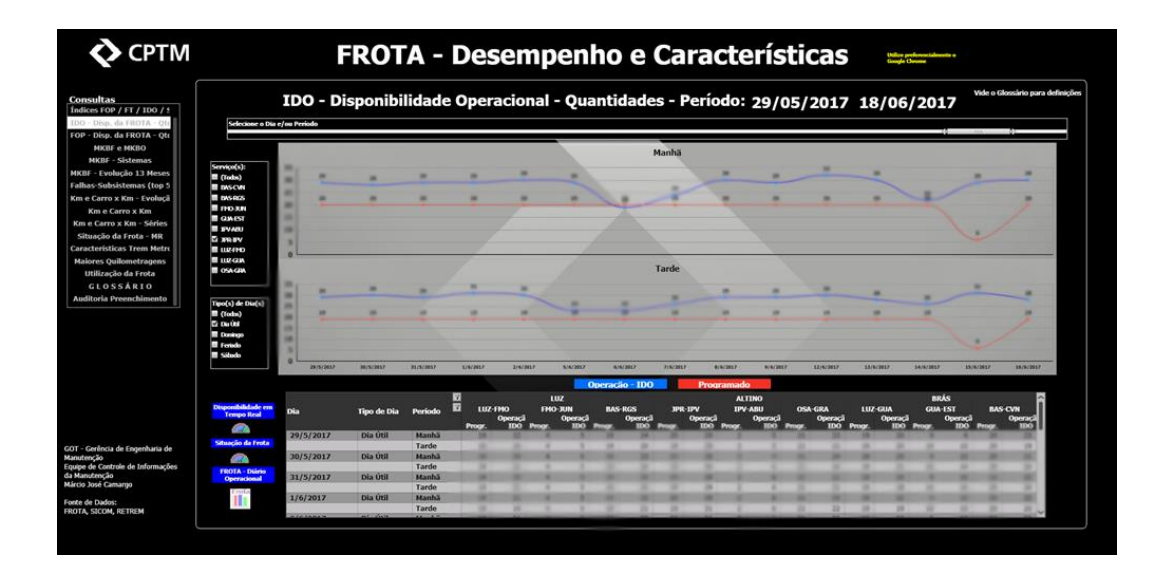

A figura a seguir apresenta outra modalidade de indicador de disponibilidade agrupando-as por linhas e discriminando-as por séries da frota.

Os filtros disponíveis neste painel, além dos existentes no painel anterior, são por linha, período do dia (manhã/tarde) e série de trens da frota.

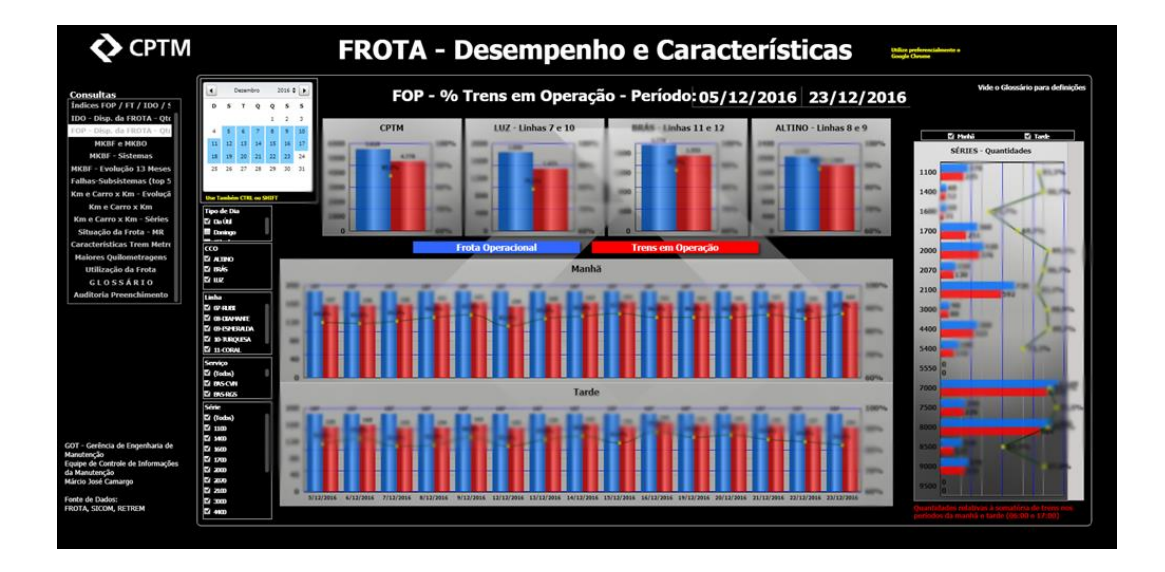

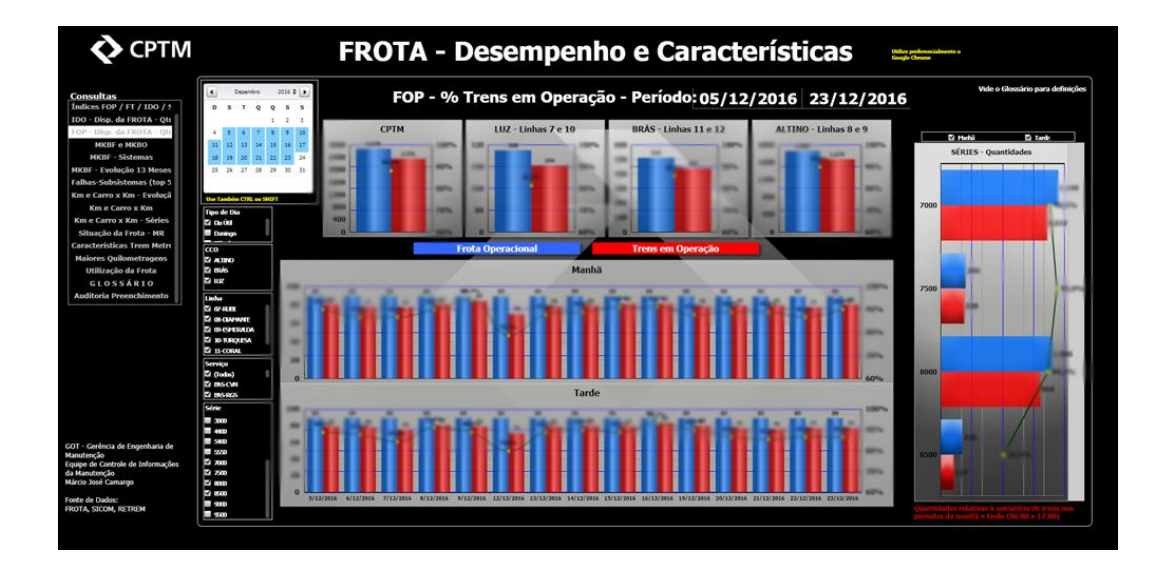

Apresentação incluindo seleção por série de trem específica

O painel a seguir permite a avaliação do MKBF (Tempo Médio Entre Falhas) ou MKBO (Tempo Médio Entre Ocorrências). Para falhas entendemos como um evento que levou a falha do equipamento podendo ou não causar distúrbios operacionais; para ocorrências são eventos que causaram transtornos operacionais estando ou não associados a problemas em equipamentos.

A quantidade destes eventos, ocorrências ou falhas podem ser classificadas em eventos sem repercussão ou nas outras modalidades por nós controlados (desembarques para a via, para a plataforma, etc.). Além disso podemos realizar pelo nível de severidade do problema no equipamento.

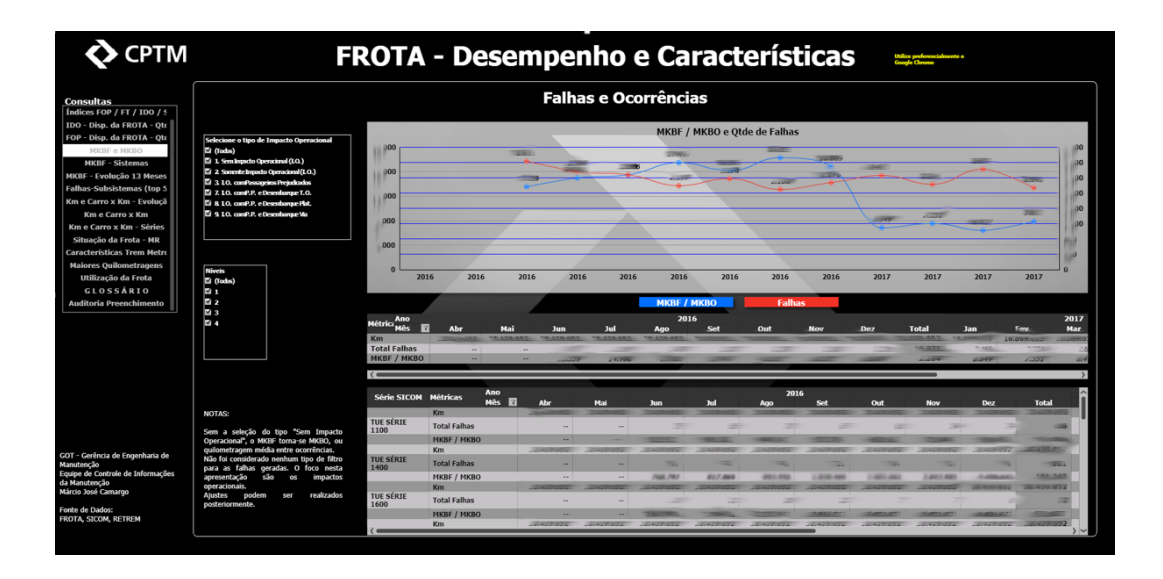

Este painel representa a alteração do filtro selecionando somente os eventos que tiveram impactos operacionais sem qualquer nível de gravidade.

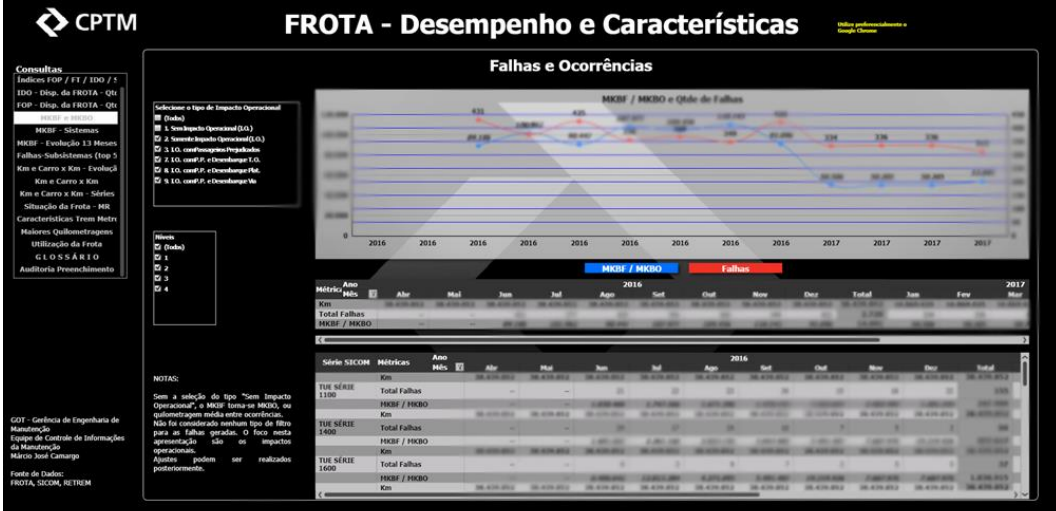

Aqui é apresentada a informação do MKBF da frota, no último mês, classificados pelos diversos sistemas como estão subdivididos os equipamentos dos trens. Temos a possibilidade de realizar filtro pela série e pela severidade do problema encontrado no evento.

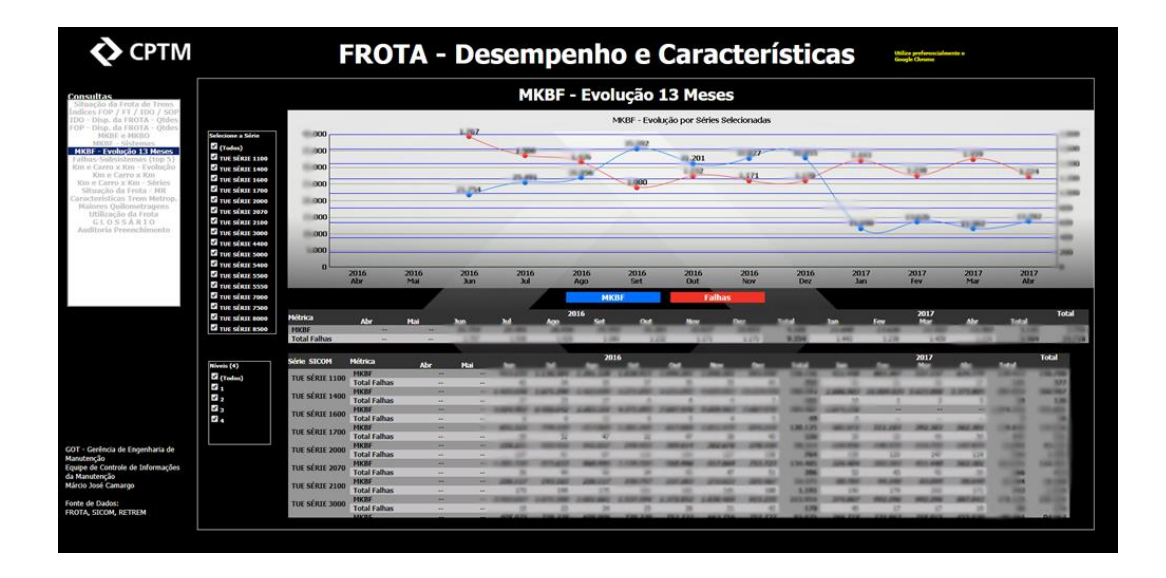

No painel seguinte temos a aplicação dos filtros em algumas séries e as falhas de maior severidade

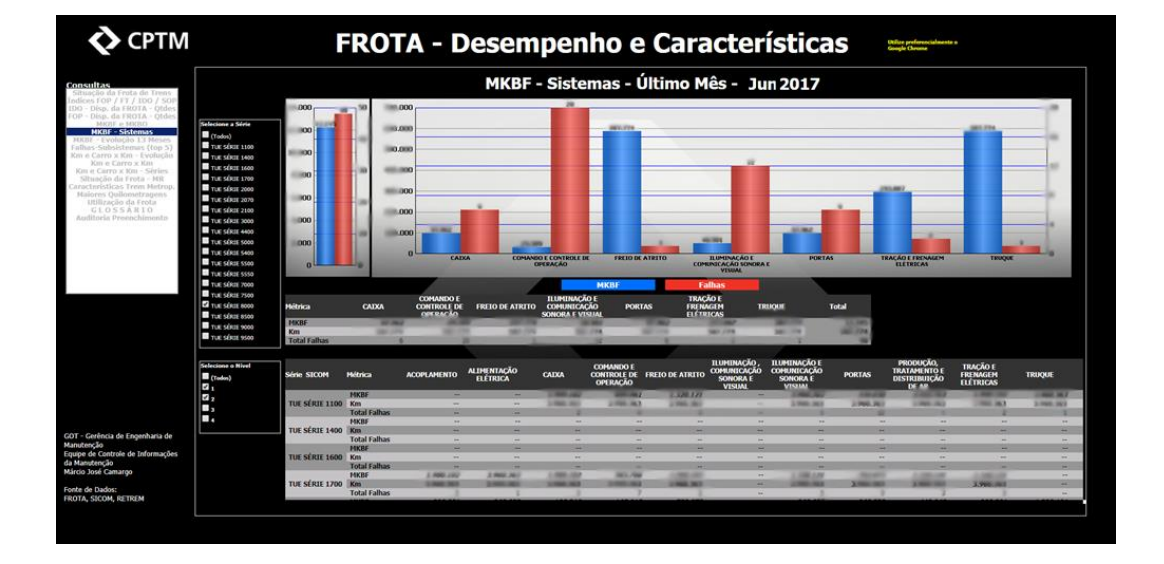

Aqui apresentamos a evolução do MKBF para os 13 últimos meses para a frota permitindo a filtragem de séries específicas ou níveis diferentes de severidade

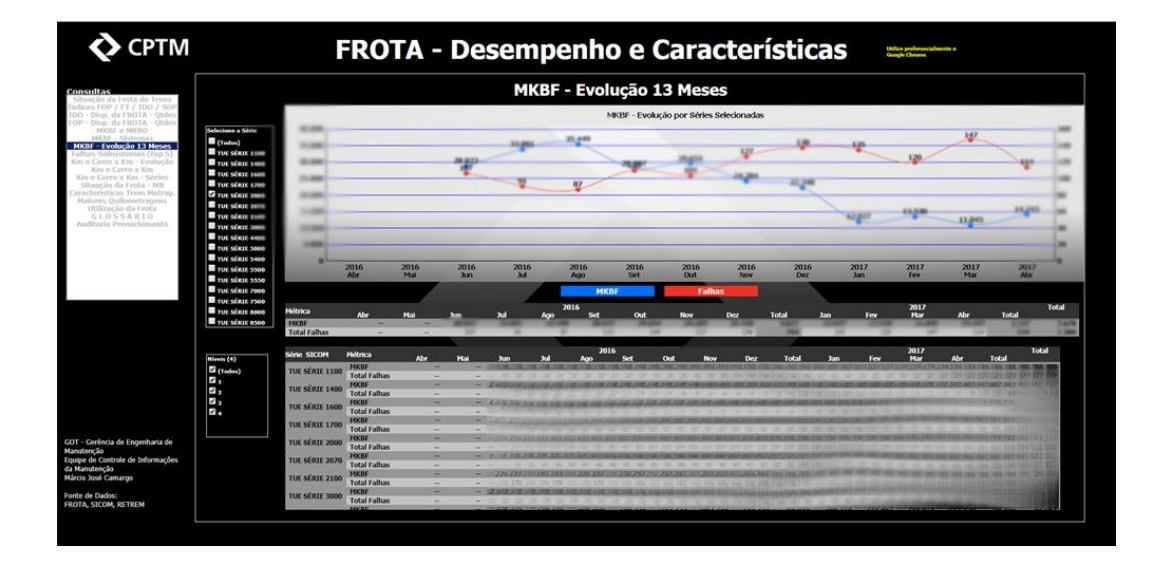

Neste aplicamos um filtro restringindo a severidade dos eventos acontecidos

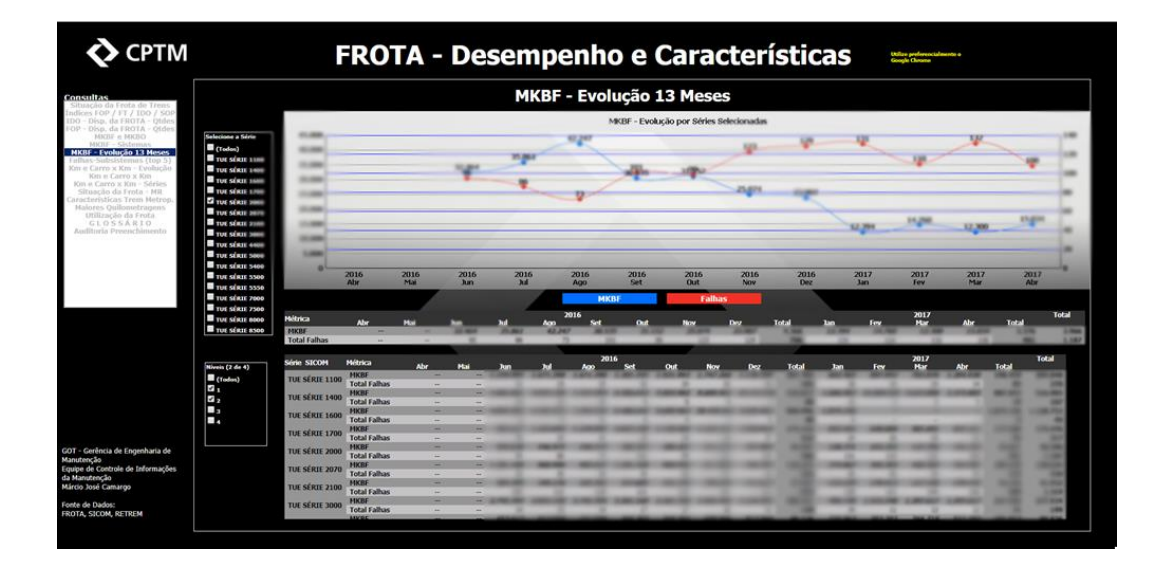

Este painel apresenta a disponibilidade da frota diferenciando o tempo em que a mesma se encontra em Manutenção, sob o domínio da Operação e quando nesta situação o quanto tempo prestando serviço.

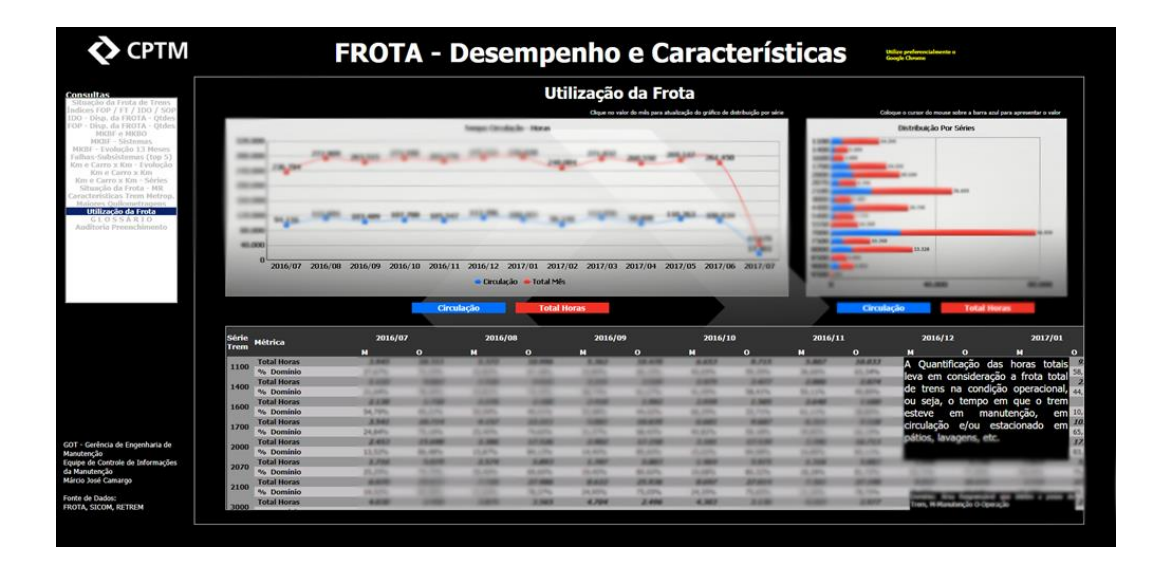

Distribuição das Falhas de Edificações com Localização

Este painel permite a visualização da distribuição das falhas pelos diversos sistemas de equipamentos, distribuindo-os pelas linhas de prestação de serviço e georreferenciamento. Os filtros estão também ativos para tais opções.

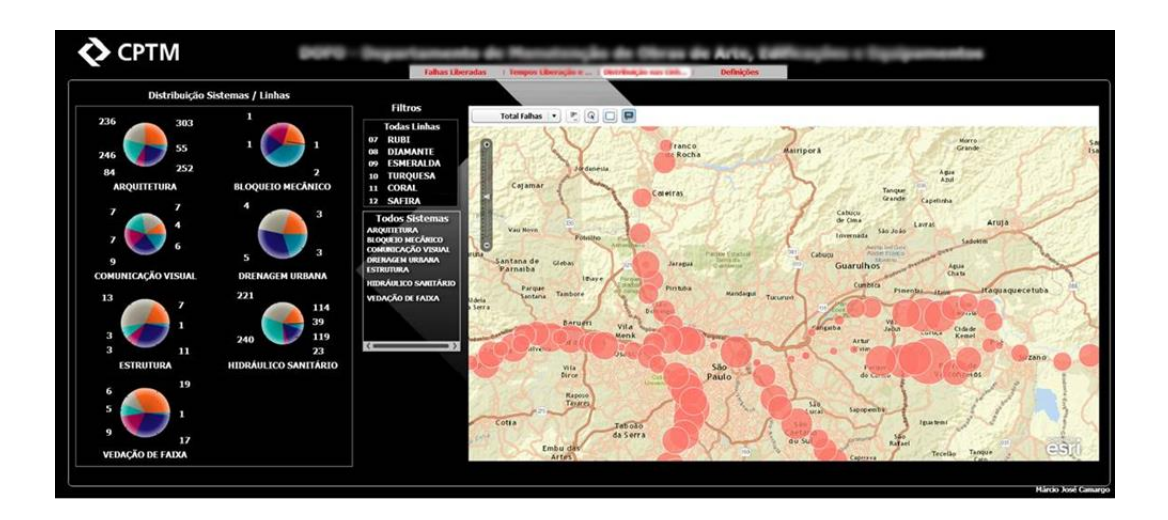

Mesma apresentação agregando filtragem pela seleção de um sistema

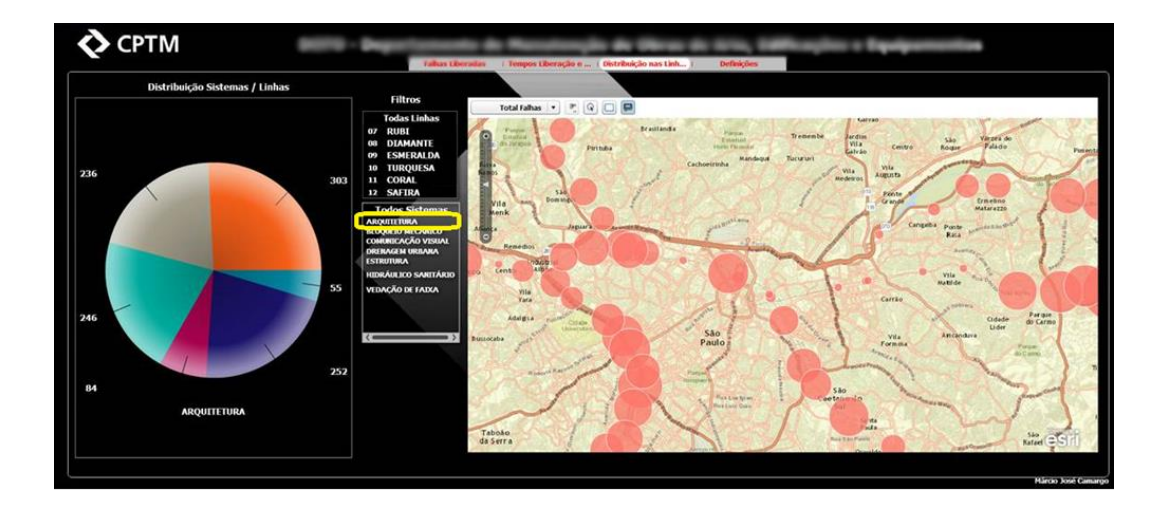

Indicador de Eficiência de Equipes de Manutenção, Atingimento de Metas

Pelas características de atendimento para as falhas de sistemas associados a edificações, estas têm um tempo de atendimento e resolução do problema maior que os demais sistemas. Para tal, temos os indicadores de atendimento de falhas para as geradas no mesmo mês e para as represadas ou geradas em períodos anteriores.

Temos também a distribuição por linhas e entre as equipes que atendem estas falhas.

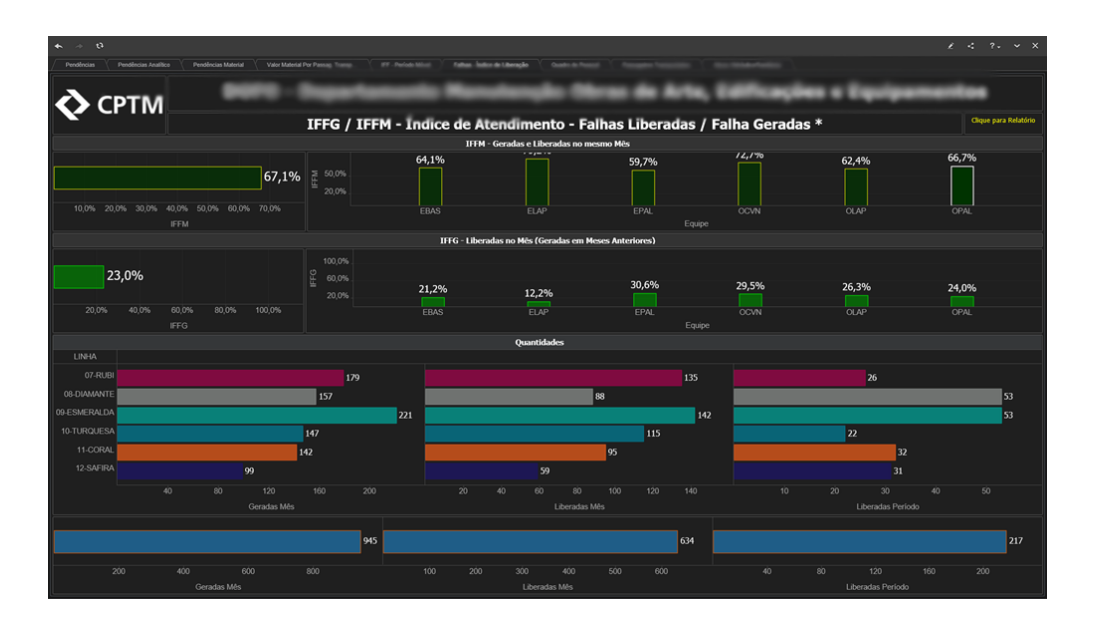

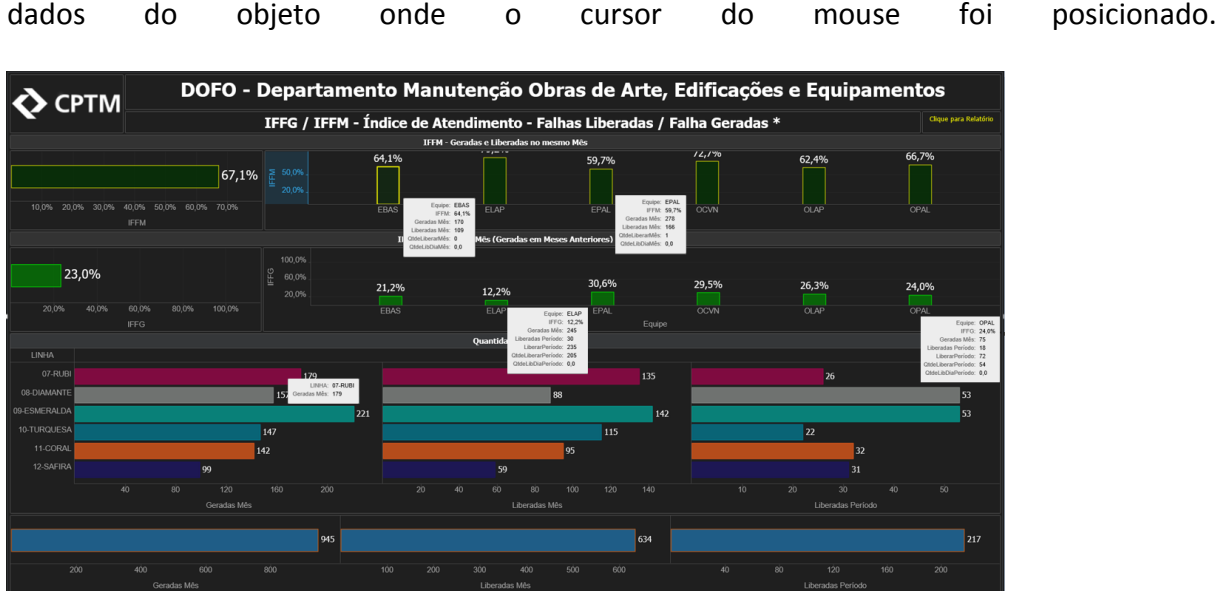

Os dados disponibilizados nos quadros destacados representam as informações relativas aos

Temos aqui a utilização de filtro para uma das equipes usando como base a seleção da coluna

do gráfico. A atualização da distribuição pelas linhas é realizada de forma automática.

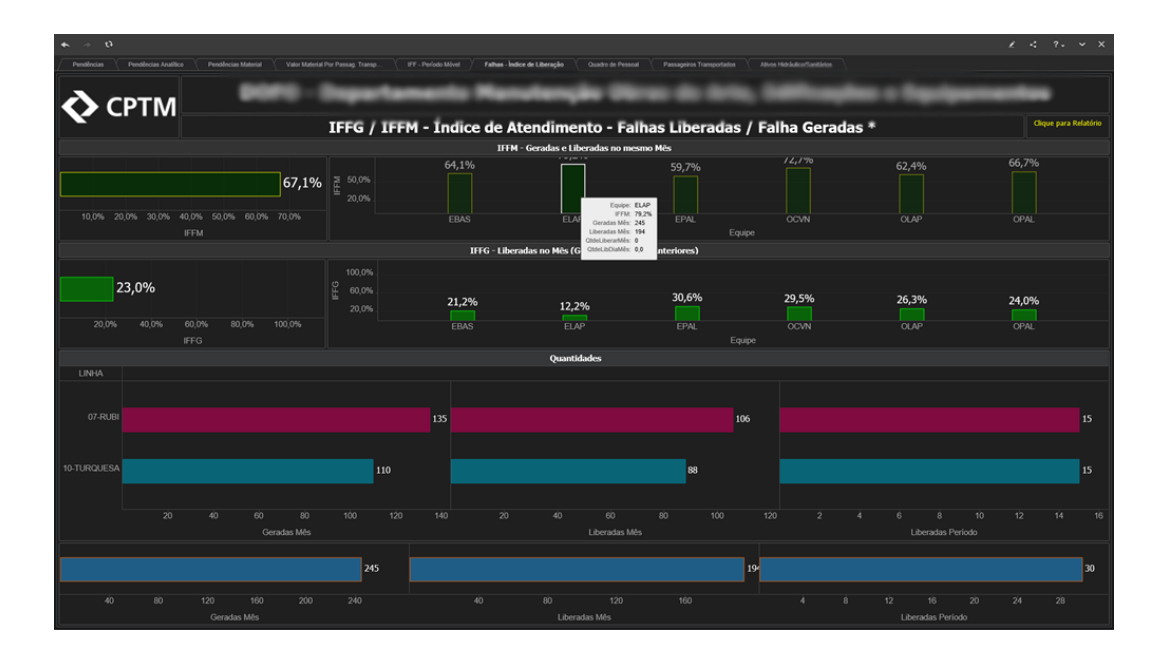

14

Neste outro foi realizada a alteração da equipe.

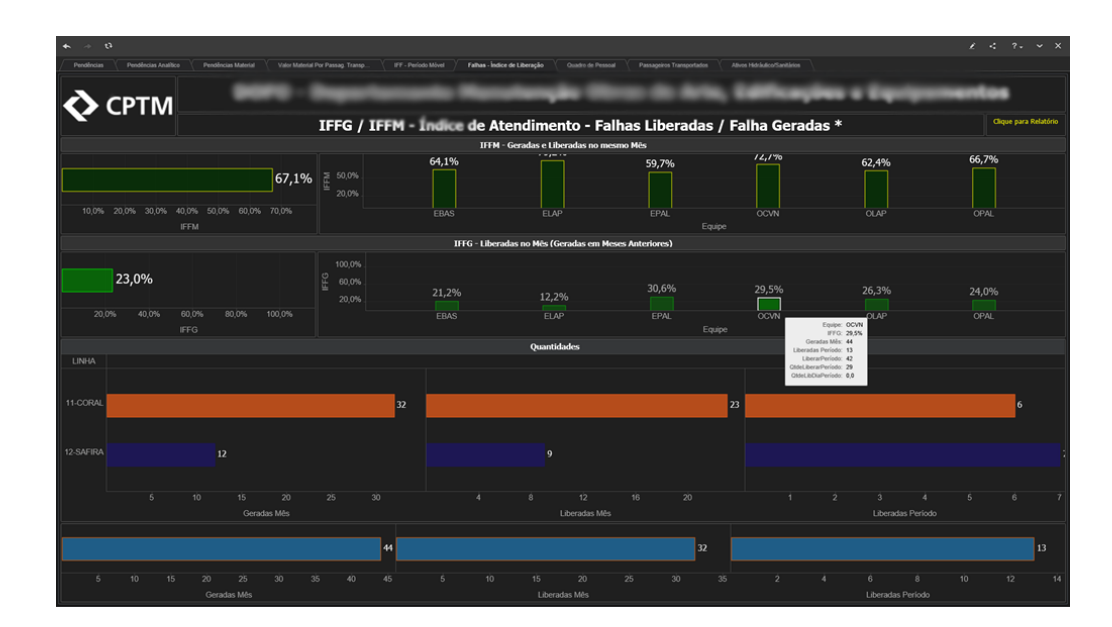

Intervenções Paralisadas por Falta de Recursos

Na realização dos serviços podemos ter a falta de insumos necessários à realização da atividade. Este painel apresenta esta distribuição pelos grupos de necessidade.

Clicando-se nos objetos temos a atualização dos demais objetos dinamizando as consultas.

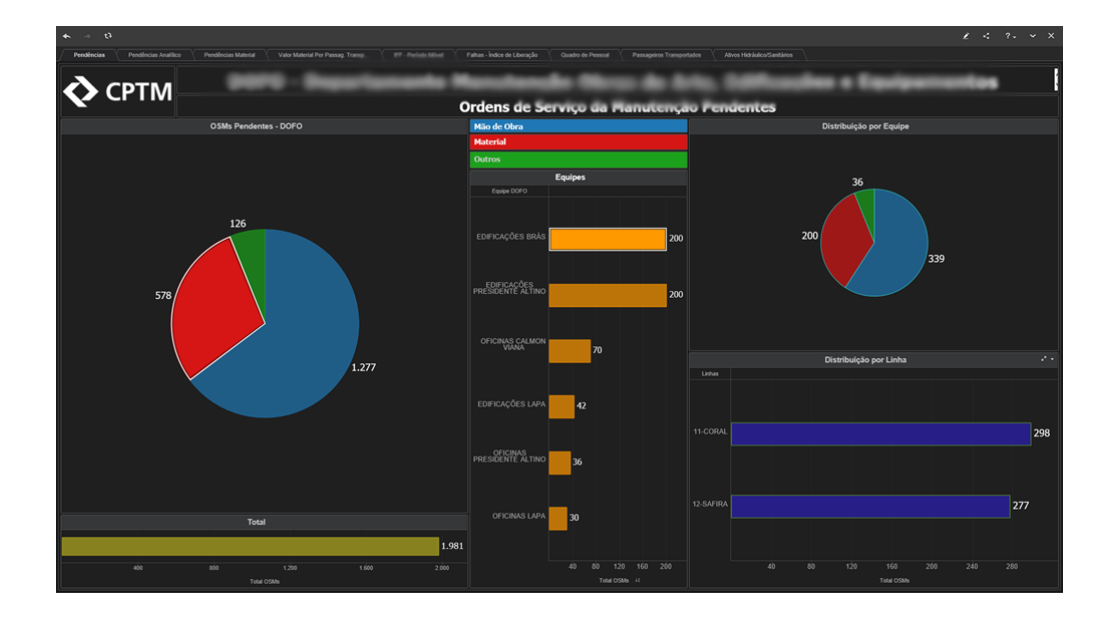

Este painel apresenta as pendências distribuídas pelas linhas de prestação de serviço da além

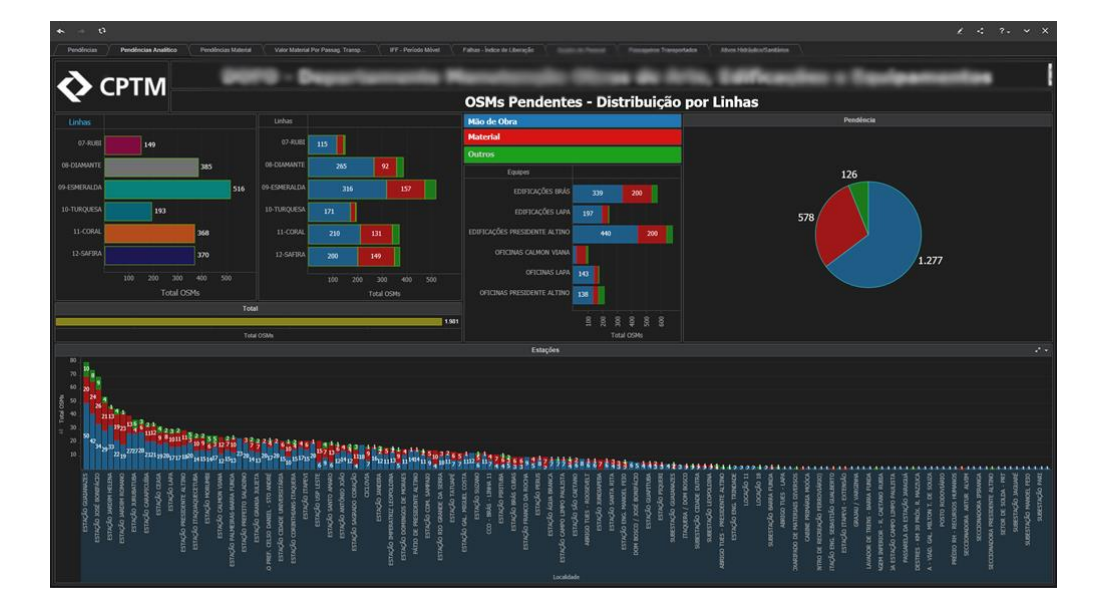

da distribuição pelas estações em ordem decrescente de quantidade necessária

16

Neste exemplo temos a seleção de uma linha, onde a distribuição por estação é atualizada

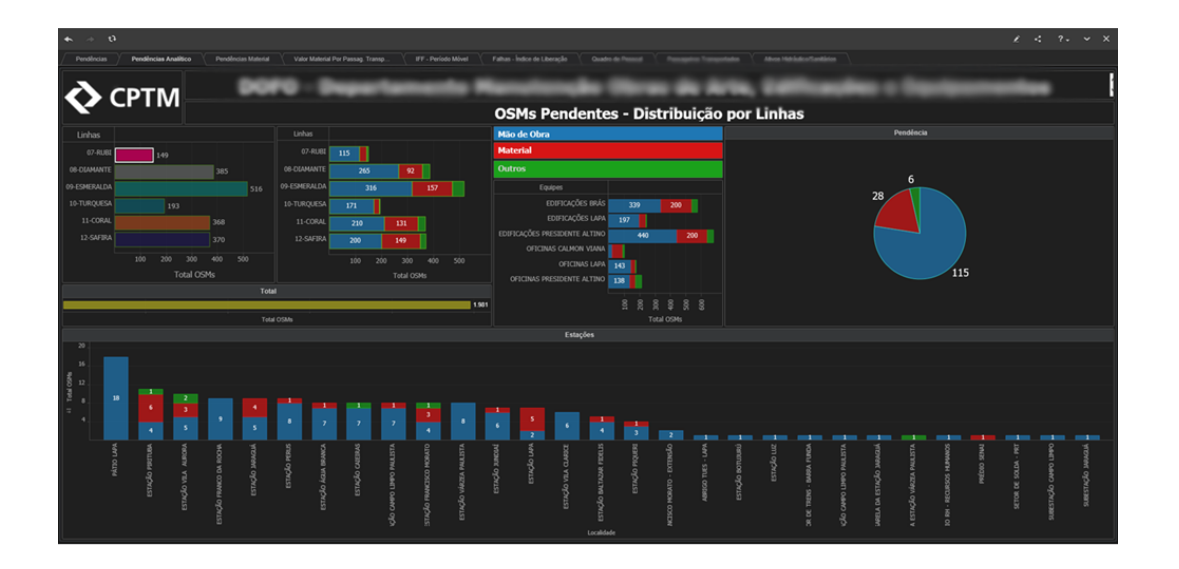

Aqui temos a utilização de filtro por seleção de um item específico do objeto de tipo de pendência, Material, para a atualização do gráfico de distribuição por estação

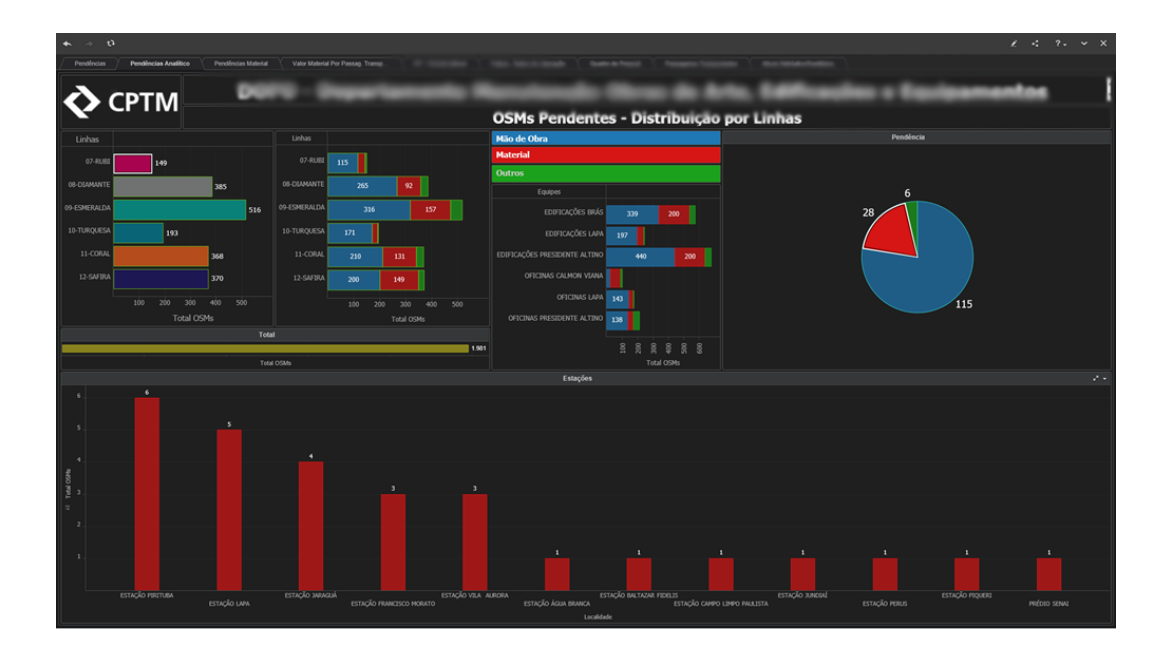

O CPTM .<br>... - Distribuição por Linhas ▄

Idem para a alteração do tipo de pendência, Mão de Obra

O mesmo para Outros

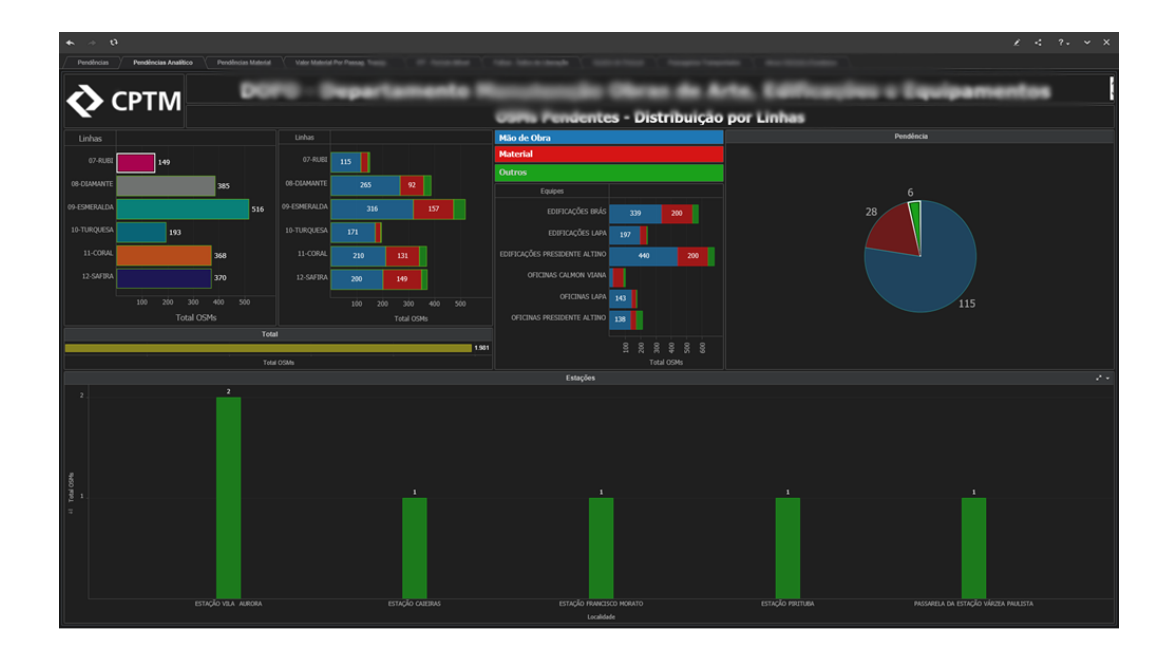

O painel na sequência apresenta as ordens de serviço pendentes por falta de material. Nestes são avaliadas as quantidades necessárias e associadas aos valores da última aquisição. Através do produto destes valores temos os valores básicos de desembolso para a resolução destas ordens de serviço. Os valores totais são apresentados por linha e em gráficos distribuídos por estação. São apresentadas também a relação destes materiais classificados em ordem decrescente de valor total ou por quantidades. Temos a possibilidade de realizar a filtragem de materiais e distribui-los pelo gráfico da distribuição por estação simplesmente clicando em um dos itens da planilha assim como a seleção de uma linha específica trará as necessidades nesta linha.

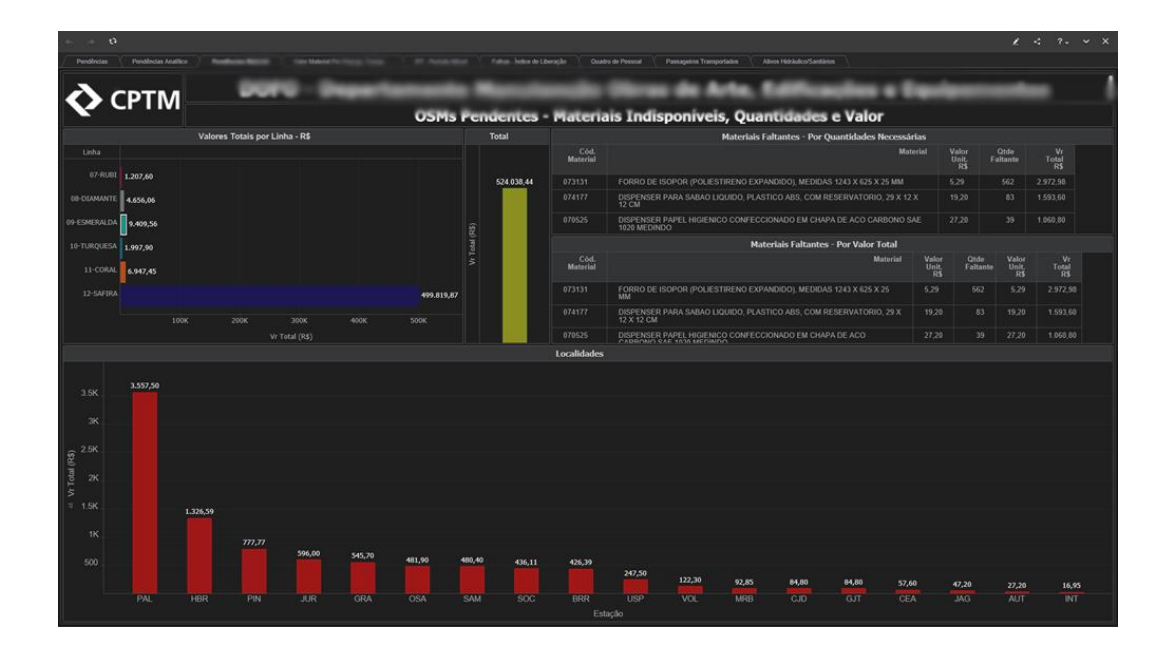

### O mesmo para outra linha

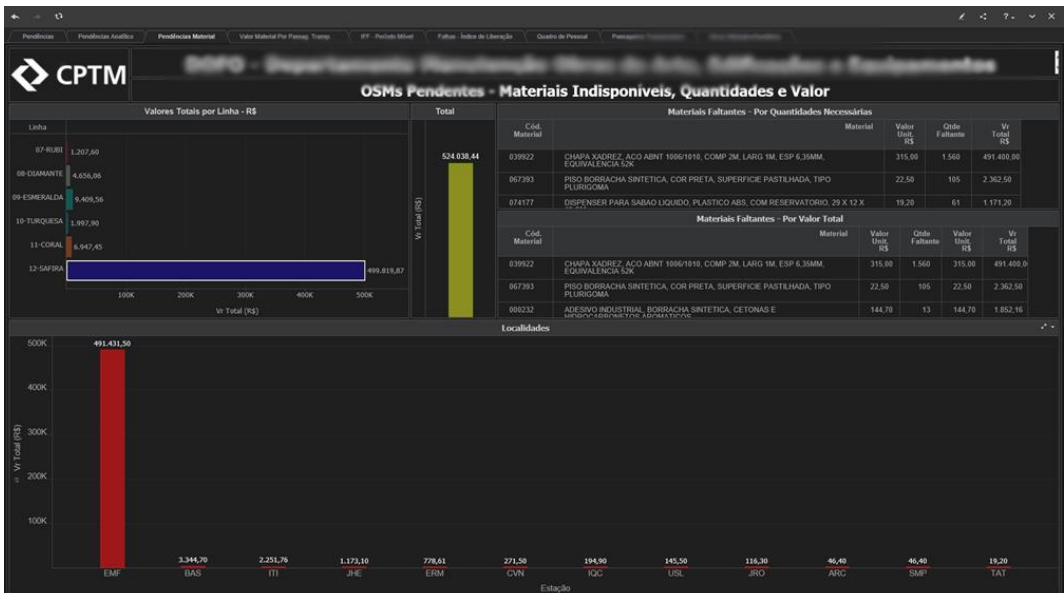

Este exemplo apresenta a seleção de um item especifico e a atualização dos demais objetos

do painel

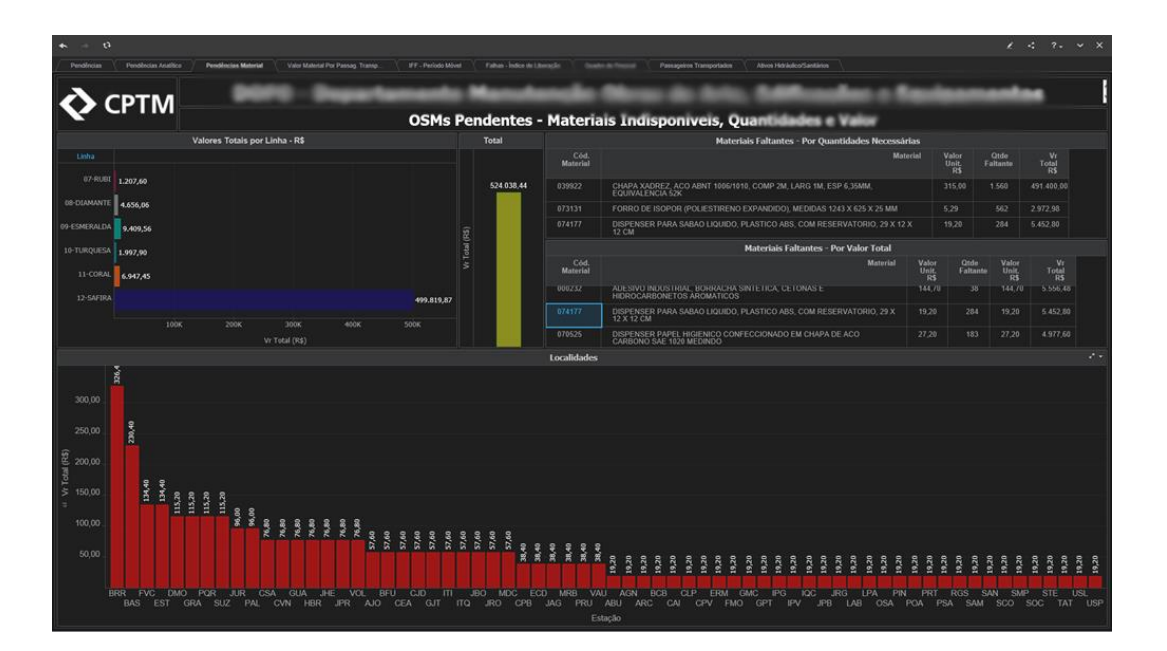

Localização da Frota de Trens e a Utilização dos Locais de Estacionamento

O sistema que controla a localização dos trens permite identificar cada um dos componentes da frota, sejam eles carros ou trens quando em manutenção, dentro das nossas instalações de manutenção (abrigos, oficinas ou pátios).

No painel gerado pela ferramenta de BI temos a flexibilização da informação permitindo a seleção das linhas de operação, mostrando também a situação operacional de cada um dos trens.

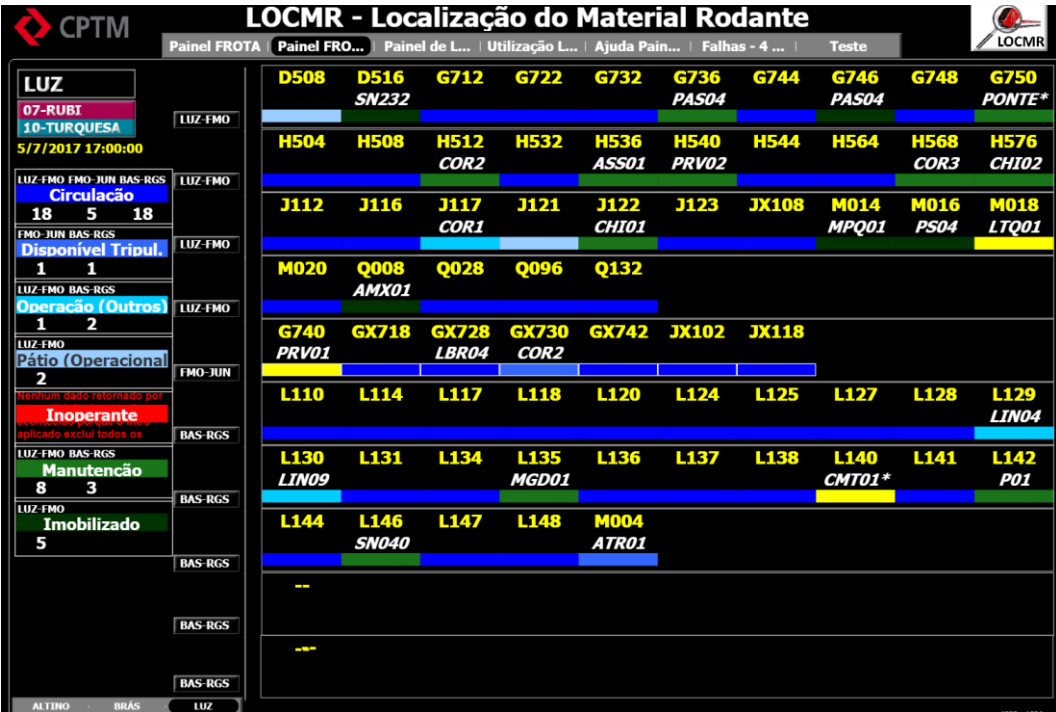

Aqui são mostradas as definições das características apresentadas no painel de disponibilidade / alocação da frota

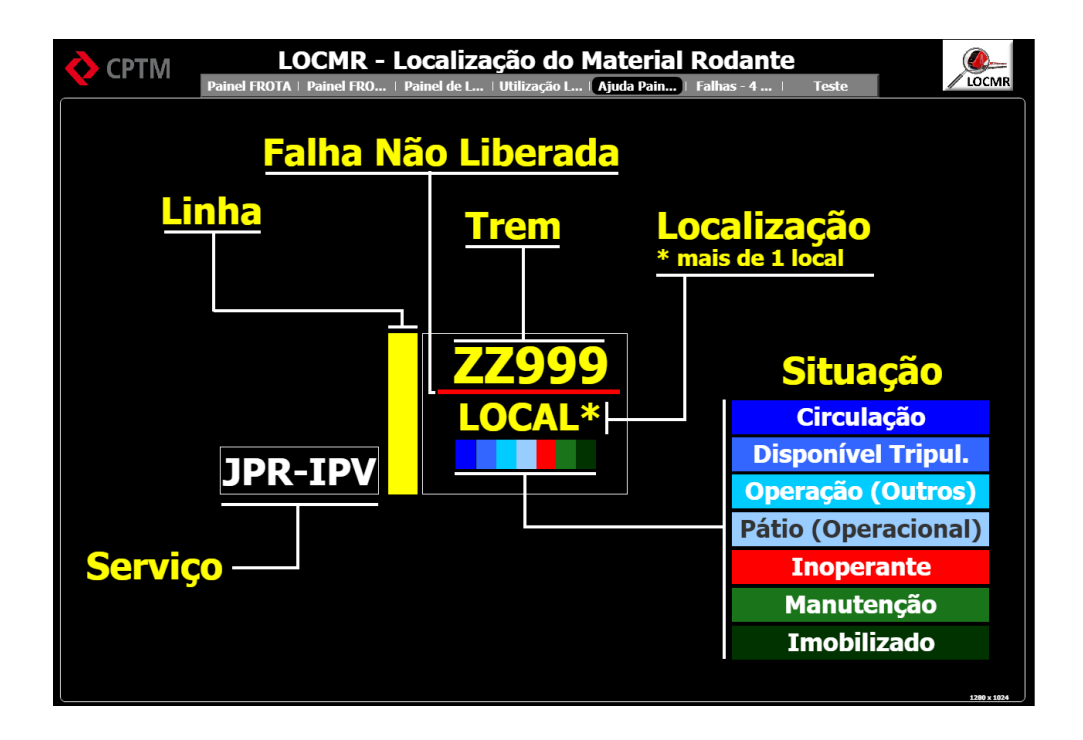

Este painel permite visualizar a utilização dos locais de manutenção e os trens nela alocados.

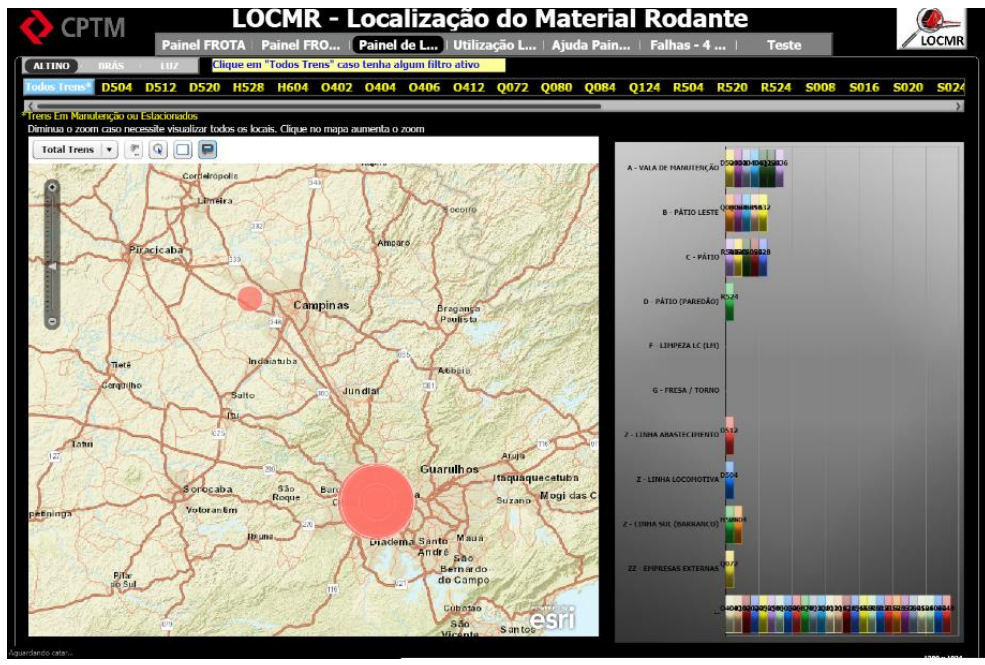

Mostra também a localização georreferenciada dos trens na totalidade ou individualmente

O painel a seguir apresenta a utilização dos locais de manutenção, orientando o usuário para a disponibilidade de locais para novas alocações.

Com base em dados da frota de trens, comprimento dos carros cadastrados, o sistema já indica a possibilidade de alocação de 1 carro ou 1 trem.

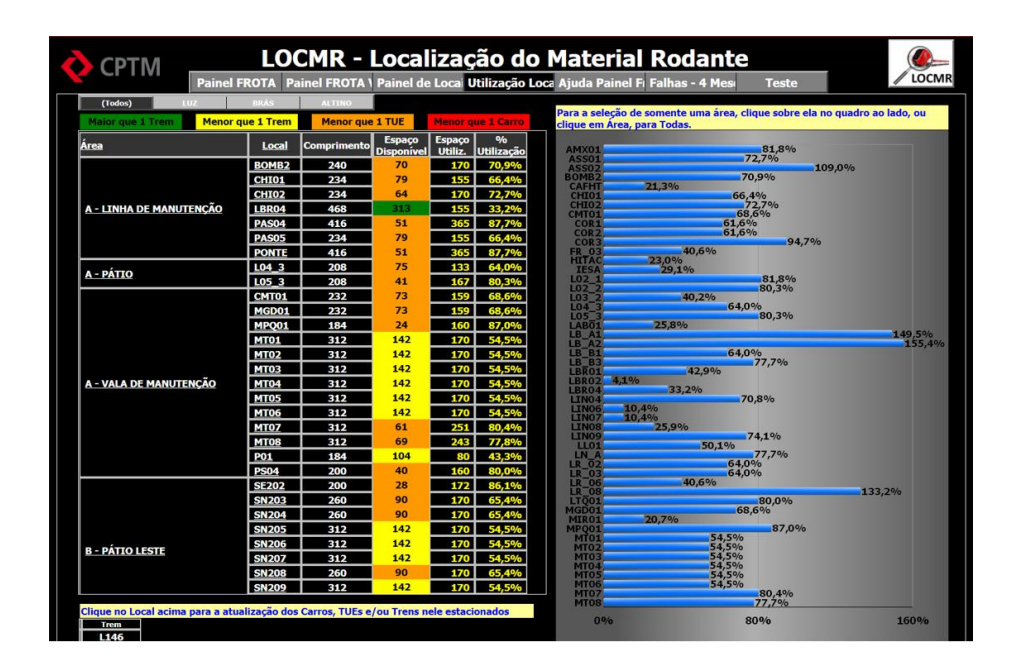

Seleção para um dos parques de manutenção

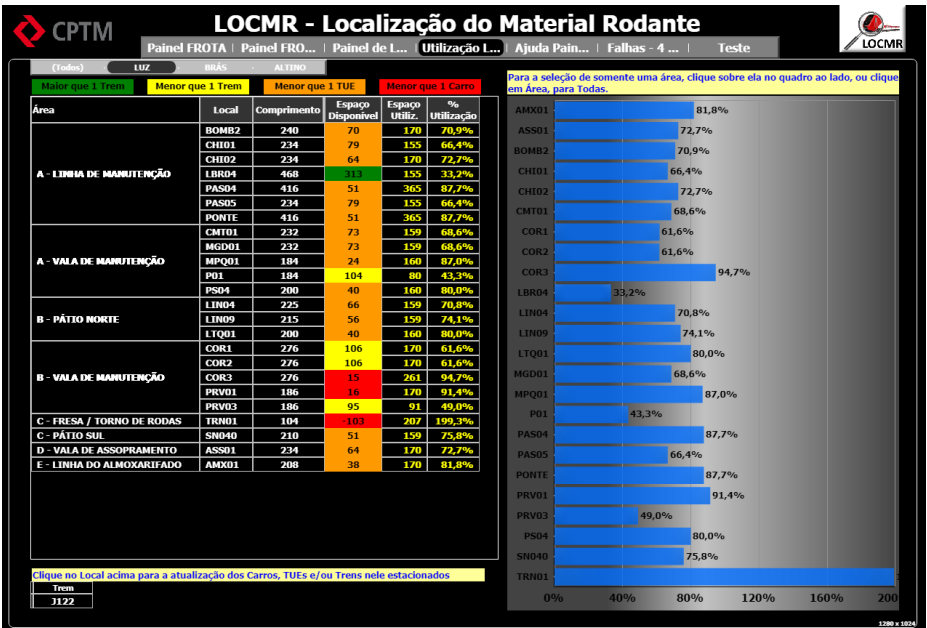

Mesmo painel anterior onde foi realizada a filtragem através do clique em um item da tabela de áreas e atualização no gráfico de utilização de locais

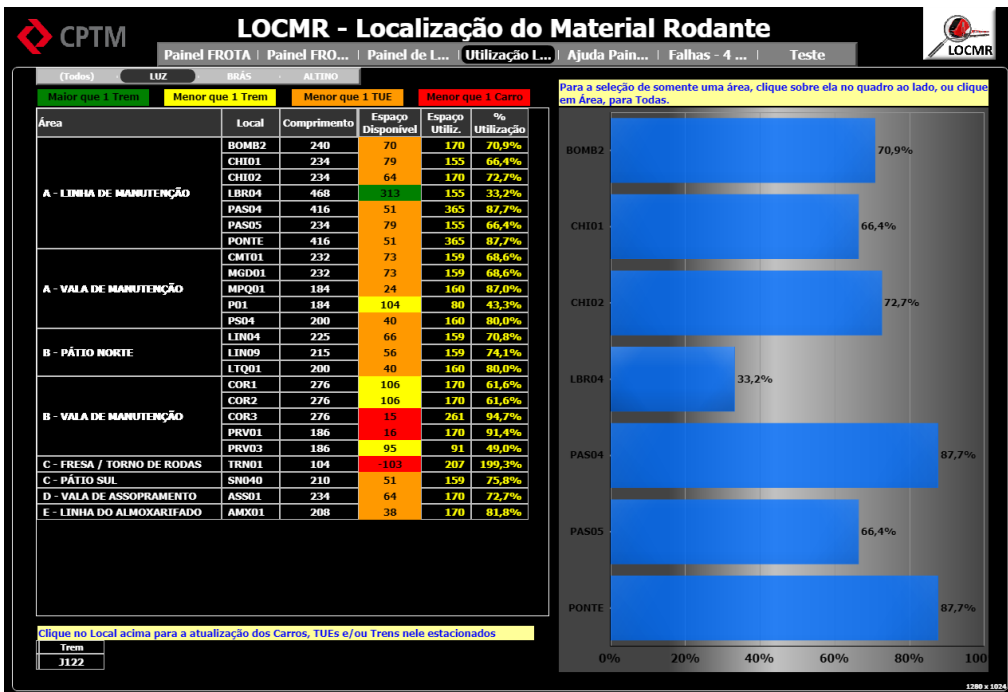

Mesmo painel anterior apresentando dados de outro parque de manutenção

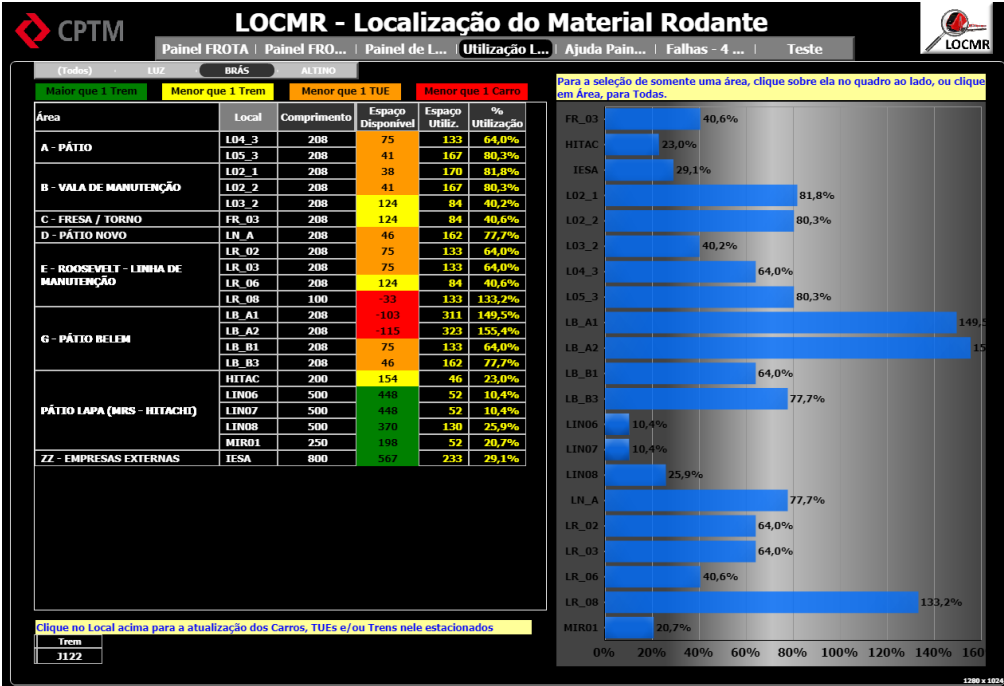

### Idem para o painel a seguir

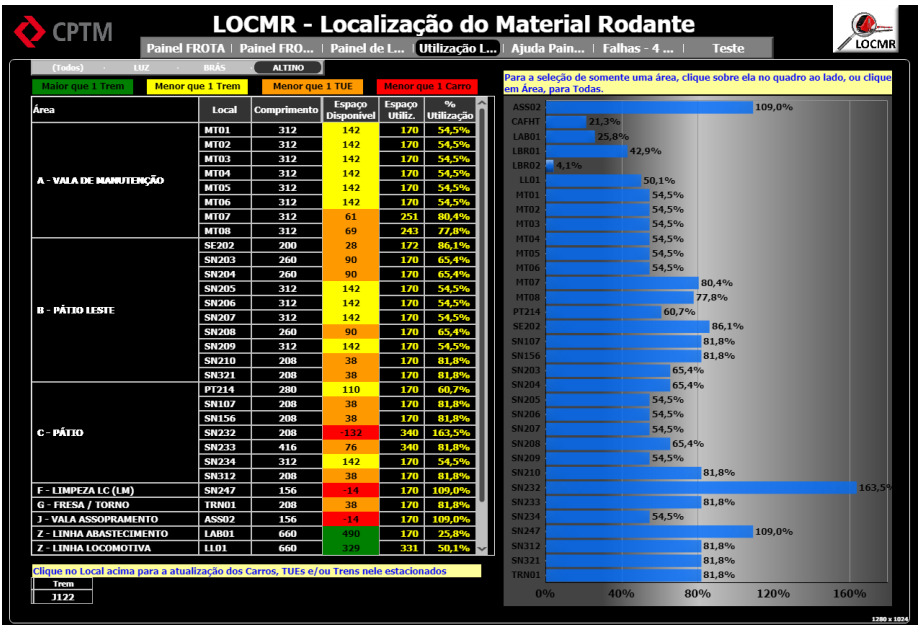

Este painel apresenta a planilha com todas as falhas não atendidas ou com pendências de

conclusão na frota de trens

Temos a possibilidade de realizar filtros por par de linhas (centros de controle), por série de trens ou por trem específico.

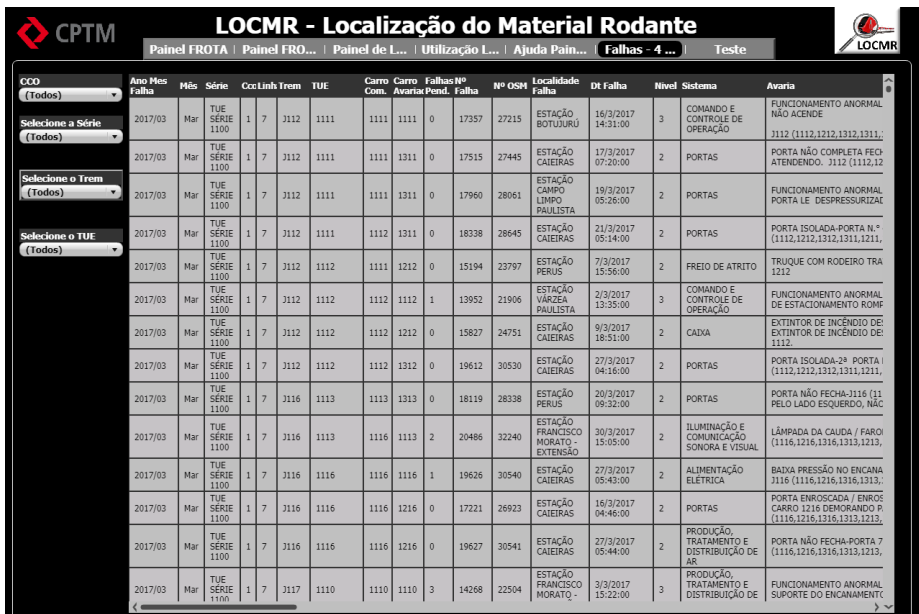

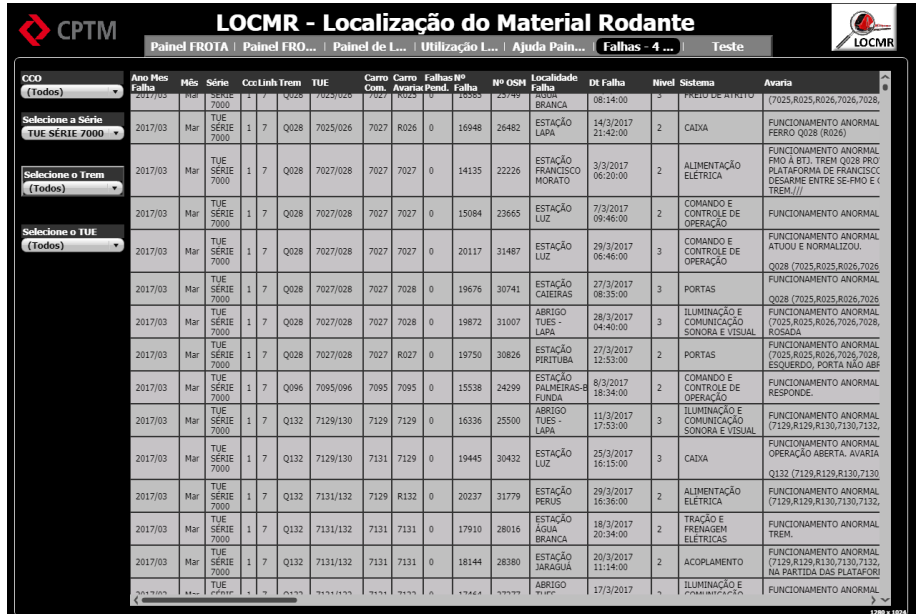

Mesmo painel anterior onde o filtro utilizado foi o de série de trens

Idem anterior onde foi realizada a seleção de um trem específico

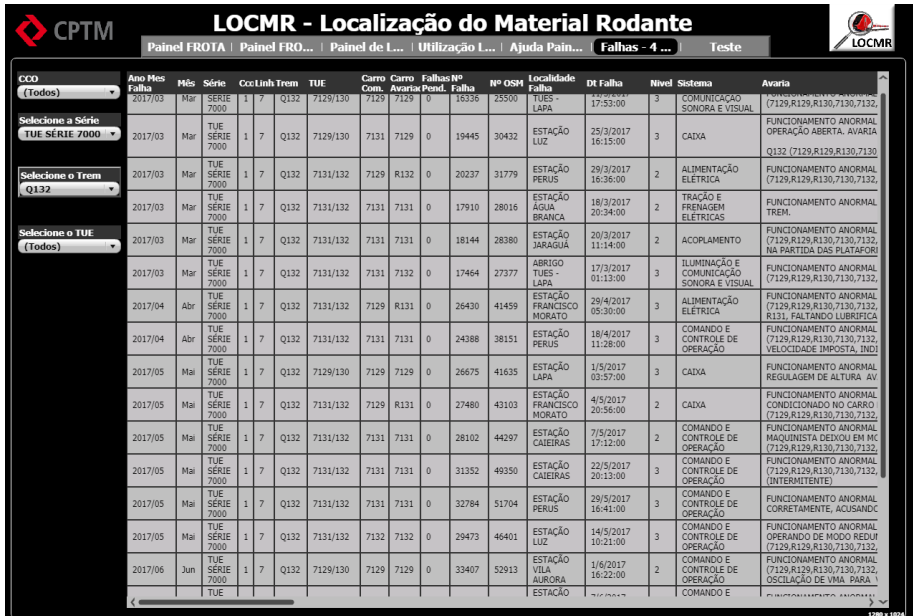

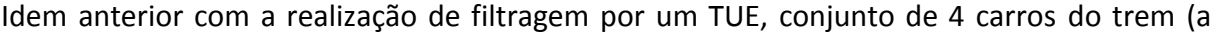

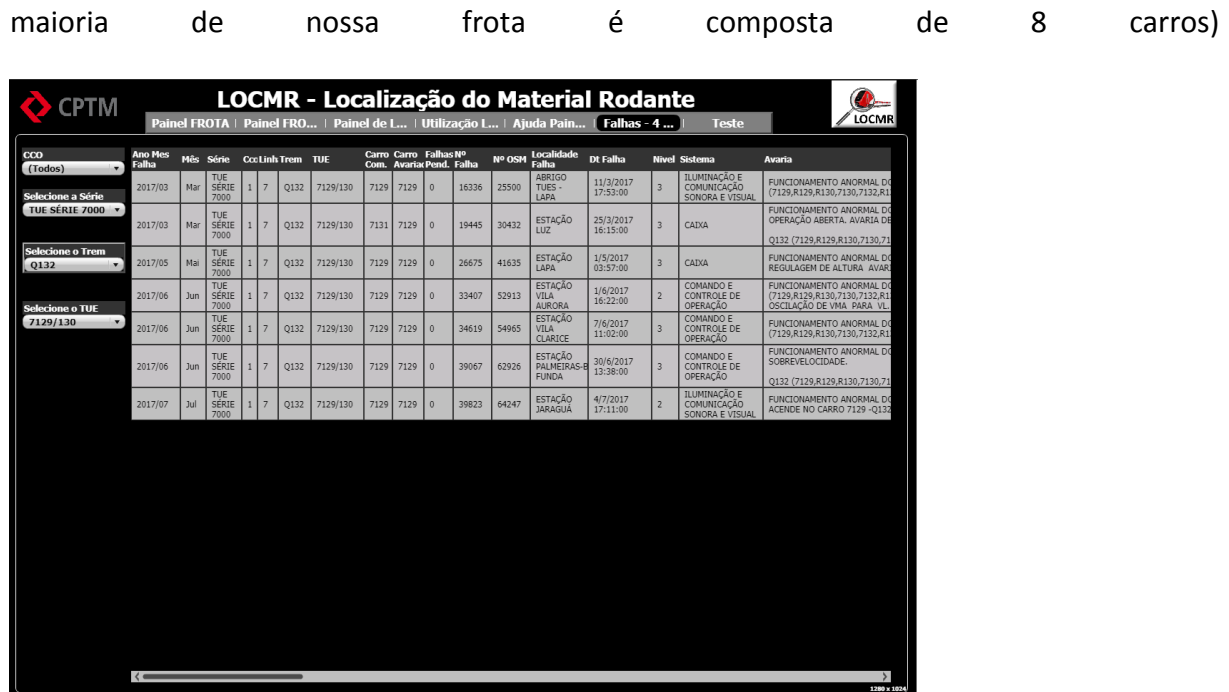

Complemento das informações da tela anterior (rolagem para a direita da tabela de detalhamento)

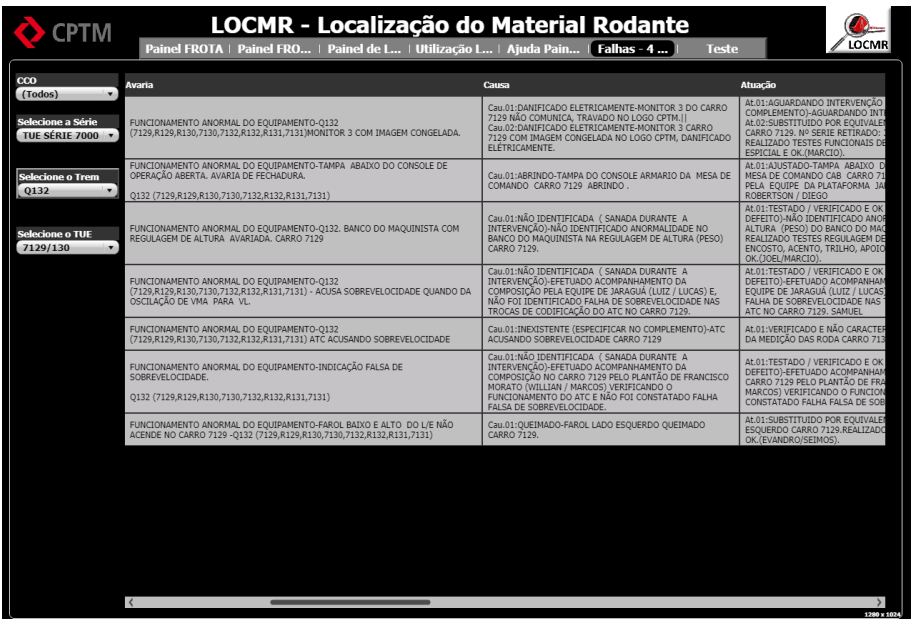

27

### Idem anterior

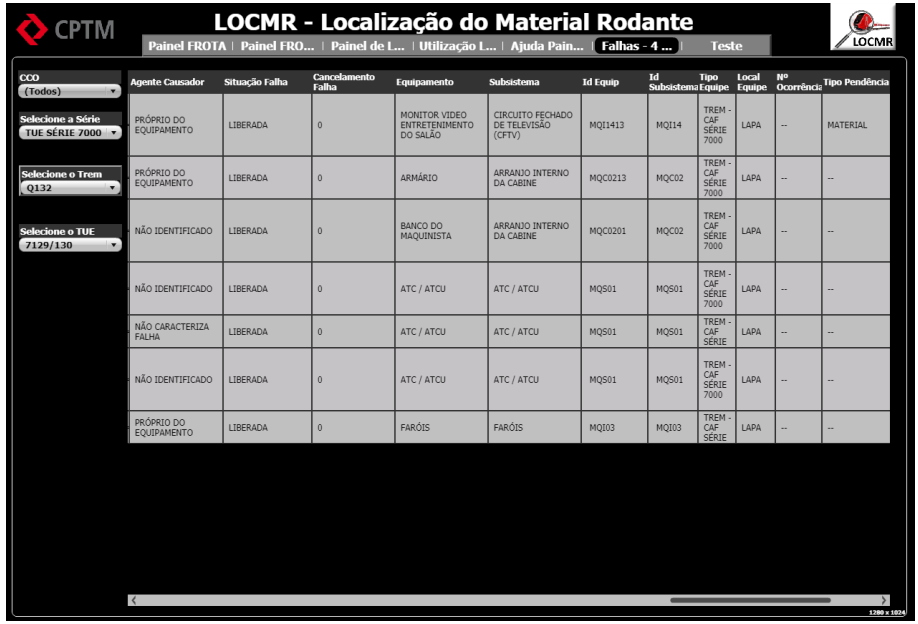

Incidência de Descargas Atmosféricas Georreferenciadas

Painel representativo de incidência de equipamentos que foram avariados ou que necessitaram de intervenções de manutenção e onde foram considerados que a origem dos problemas foram descargas atmosféricas.

São apresentadas a distribuição por linha, por ano, estações e a distribuição sazonal, além da distribuição geográfica.

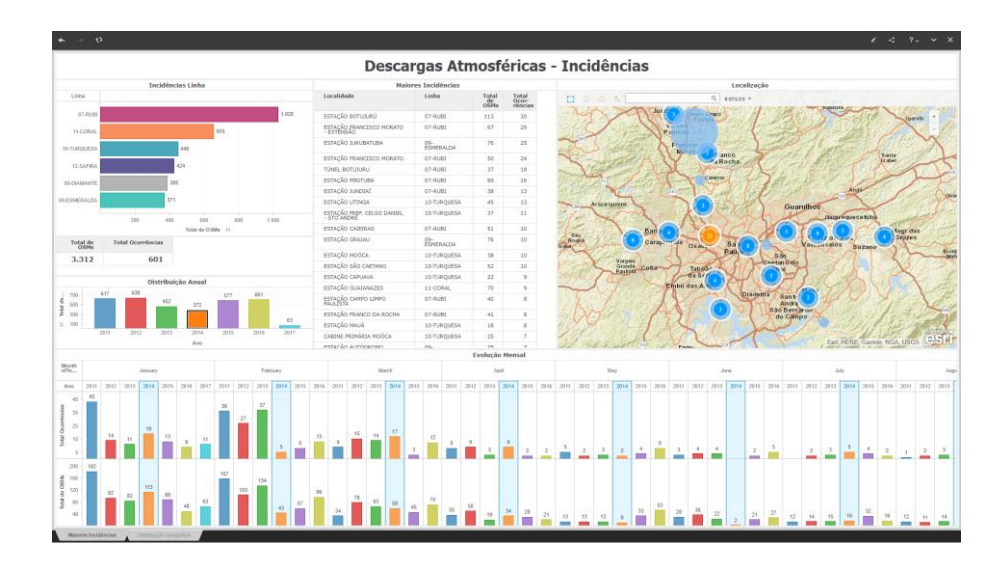

Apresentação das informações com a seleção das maiores incidências

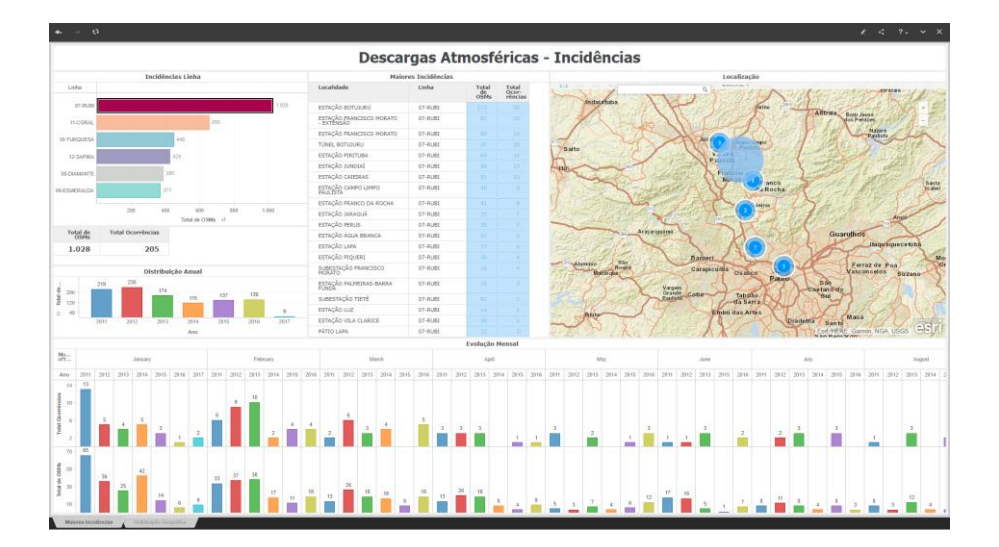

29

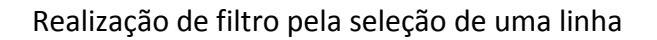

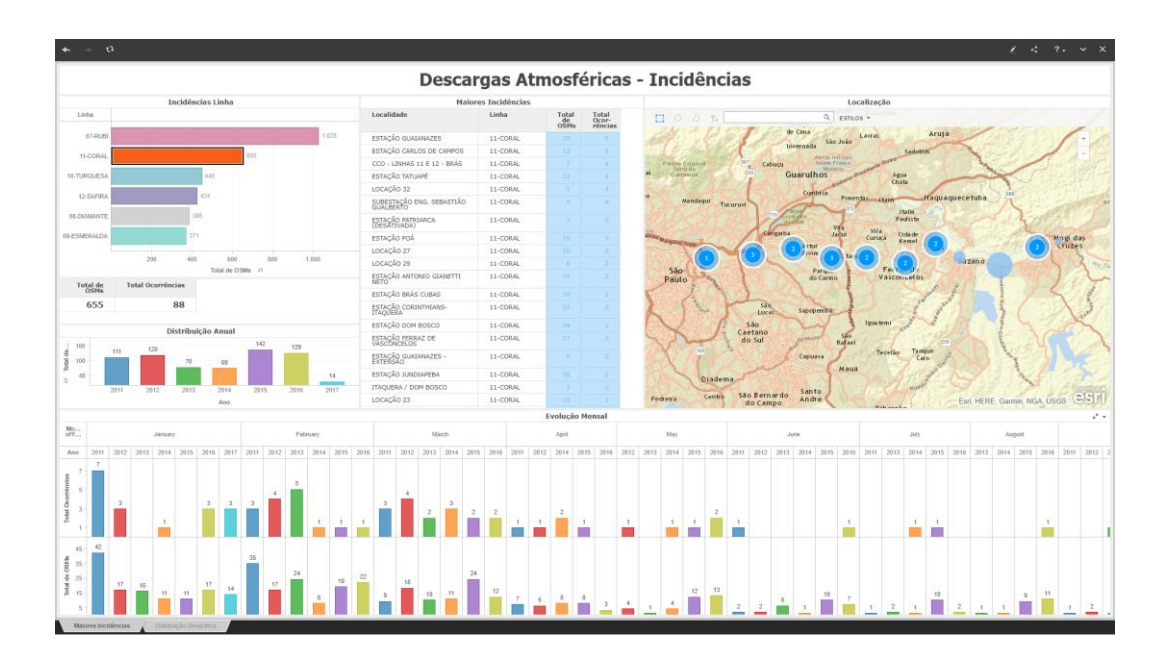

Apresentação do detalhamento de uma região do mapa

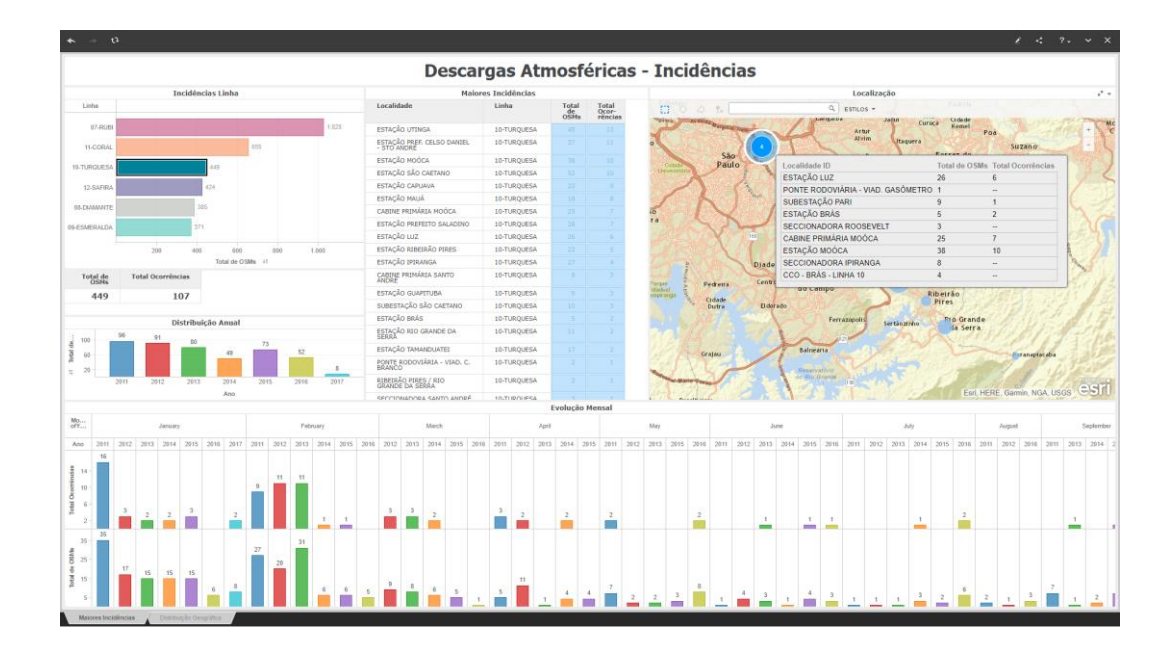

### Idem para outra região

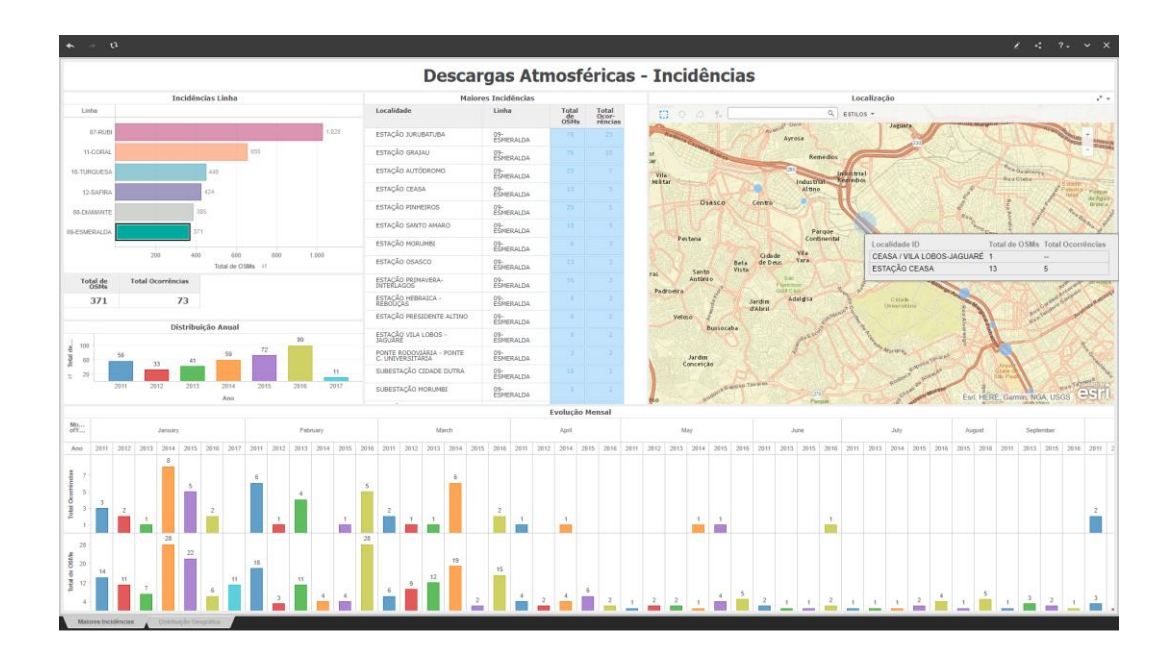

Localização de Subestações e Cabines Seccionadores de Tração Elétrica

Distribuição das subestações de tração e cabines seccionadoras por linhas e georreferenciamento

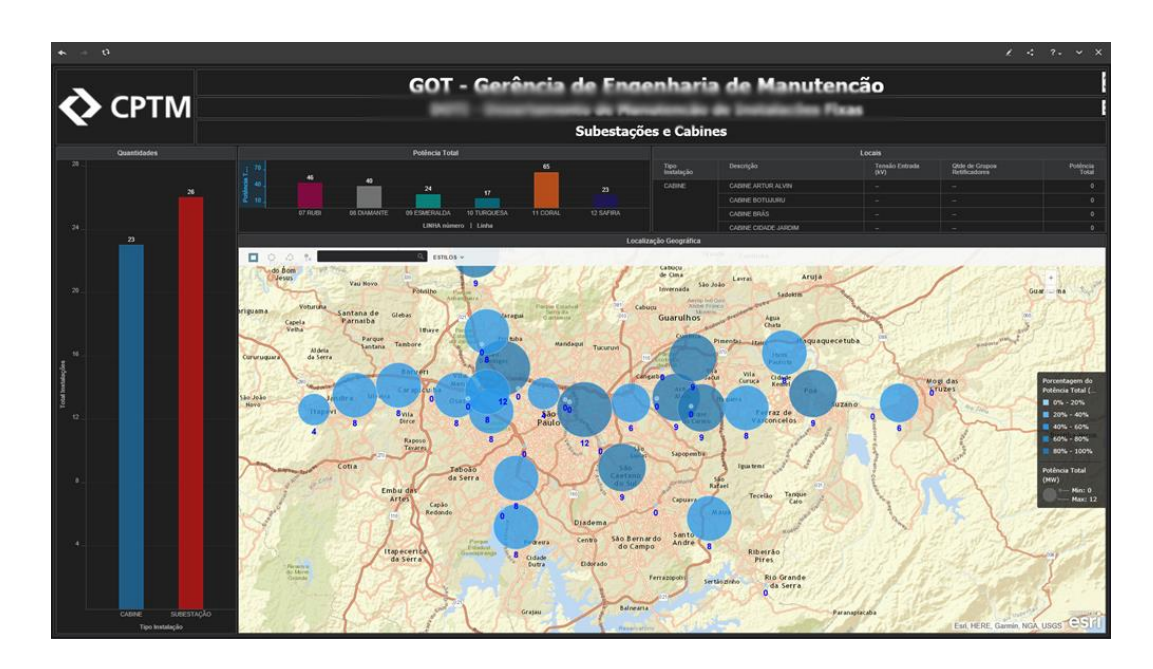

Filtragem realizada selecionando-se uma linha específica

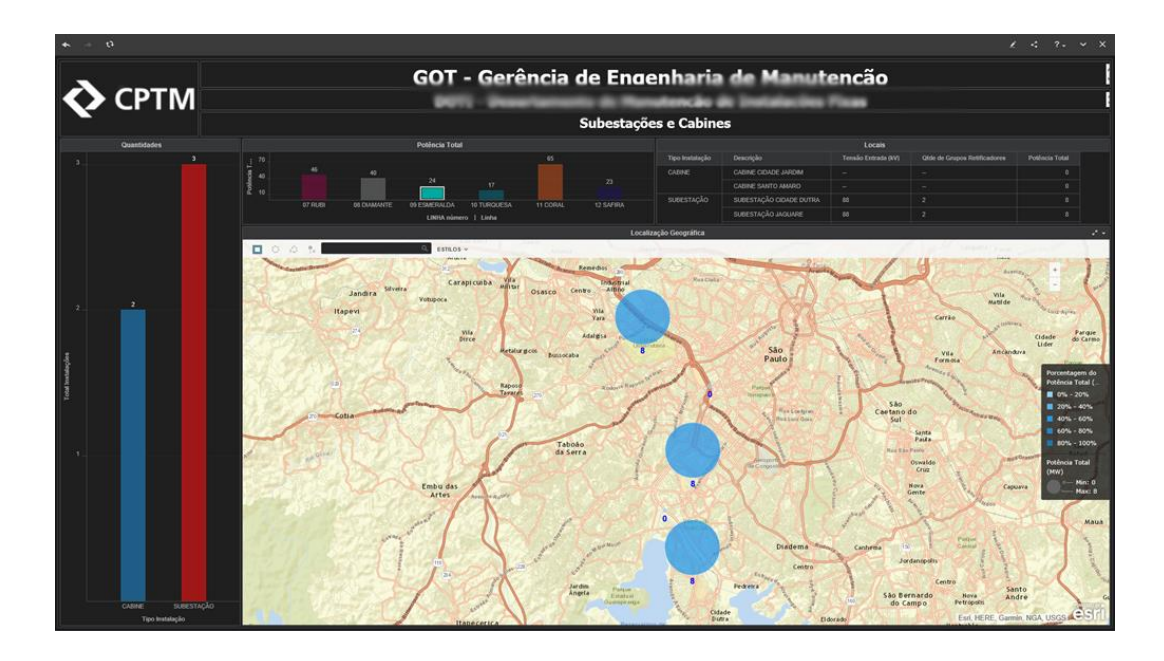

### Idem para outra linha

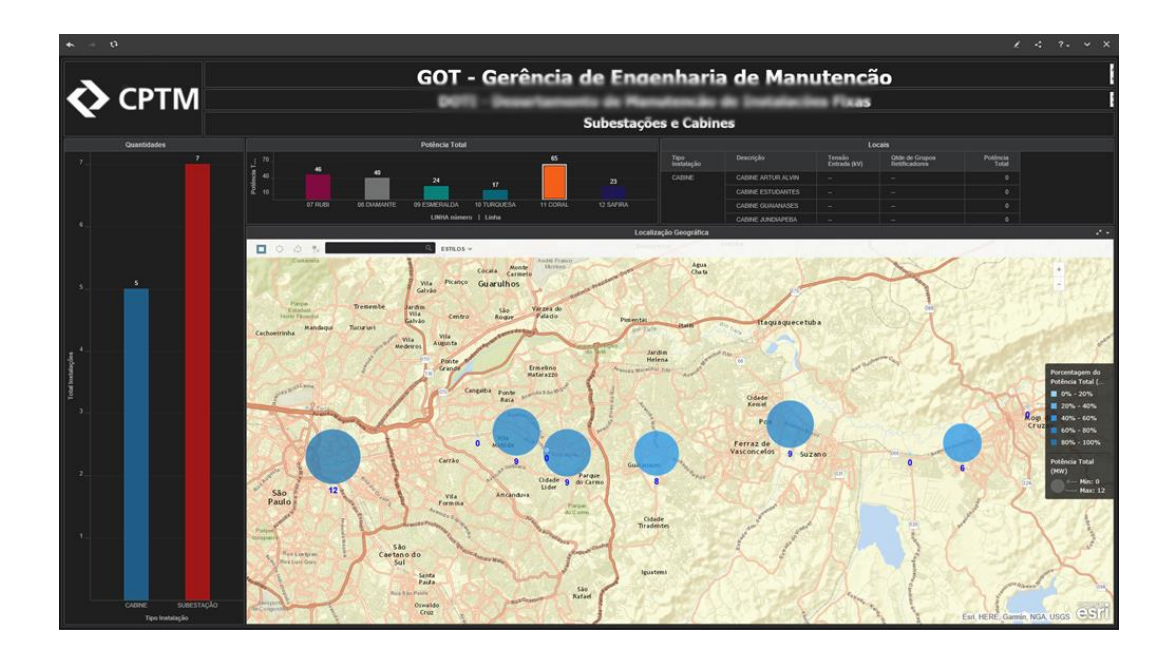

Passageiros Transportados

Este painel apresentam as séries históricas de passageiros transportados. Nestes são realizadas as distribuições por linhas de operação, distribuição comparativa, distribuição por serviços nas linhas e por estações. Nesta imagem está realizada a filtragem pela linha 7-Rubi. Os detalhes apresentam os valores do objeto onde foi posicionado o cursor do mouse

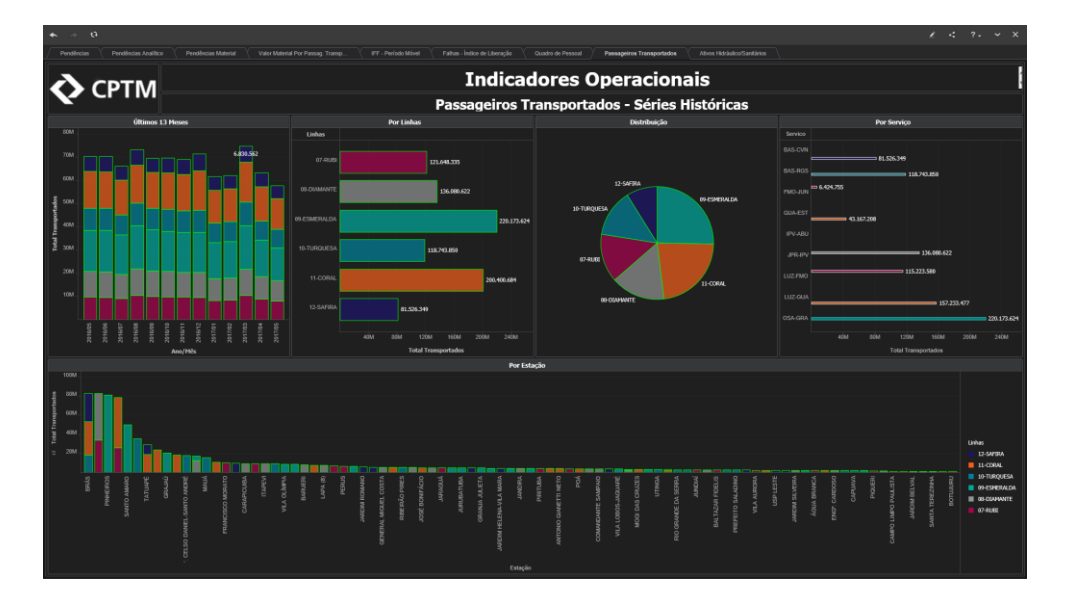

Seleção de uma linha específica

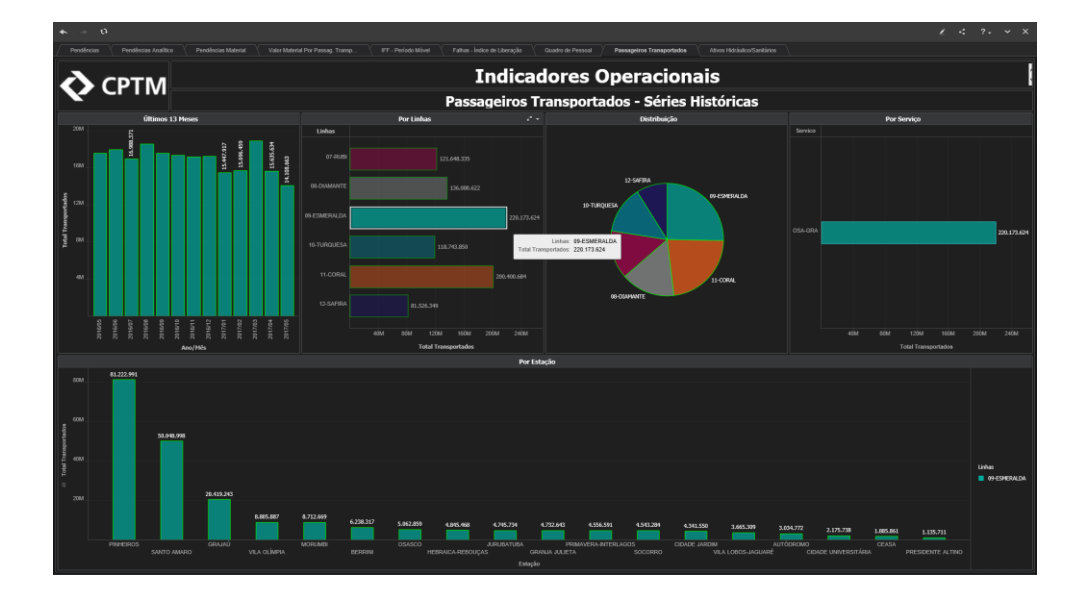

### Idem para outra linha

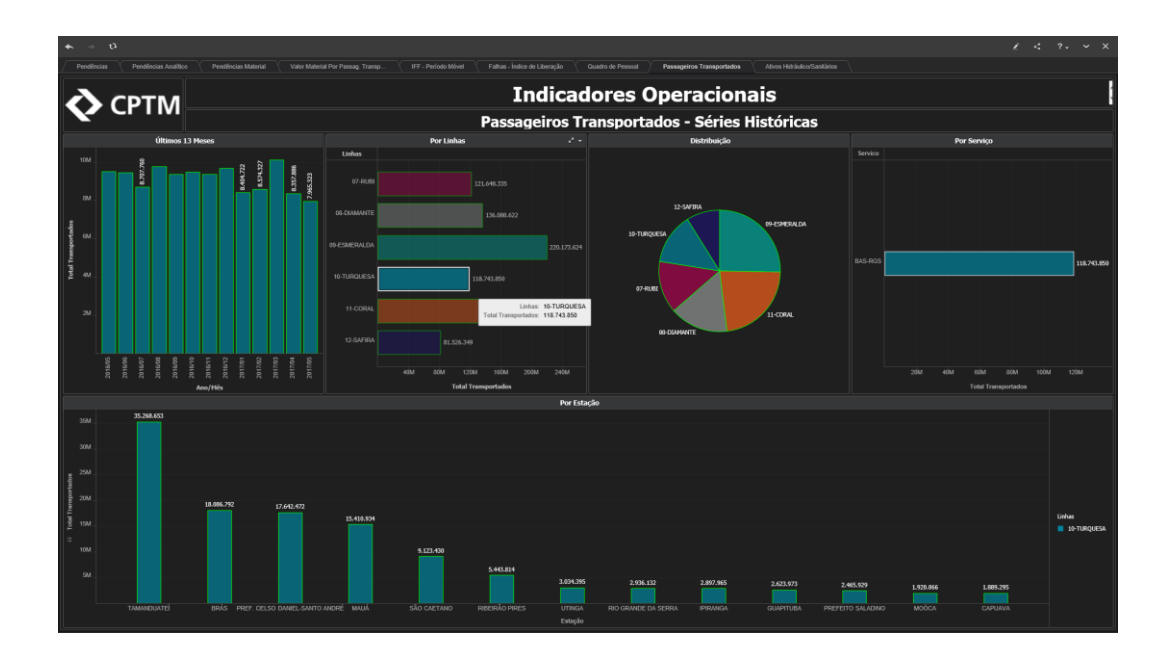

Idem para outra linha

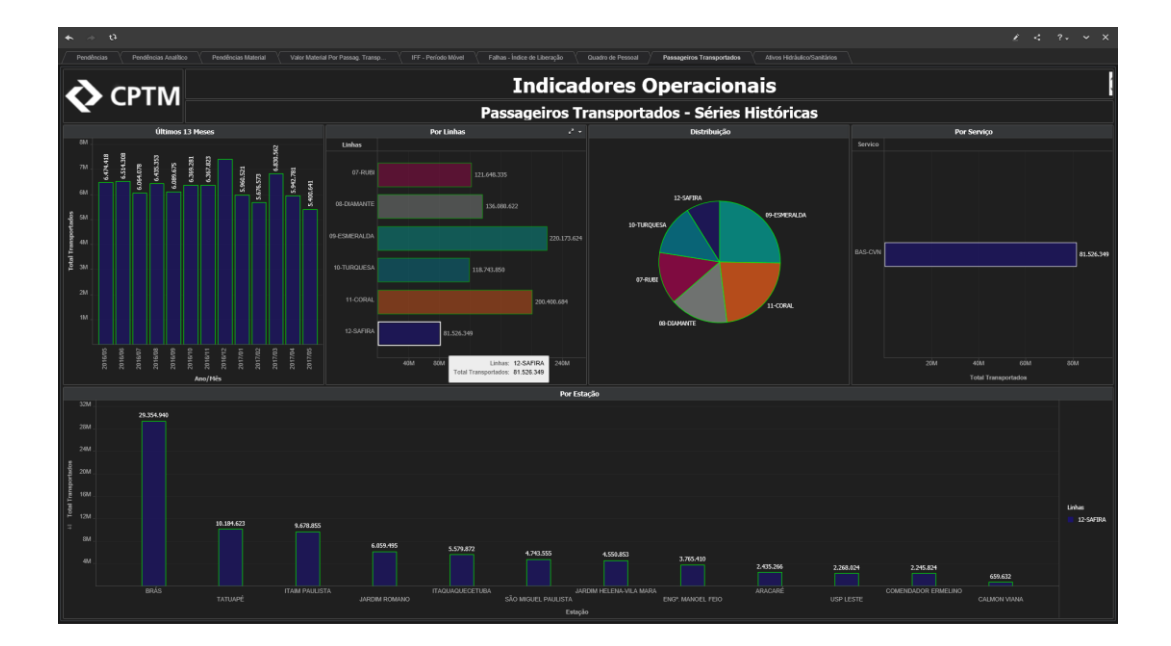

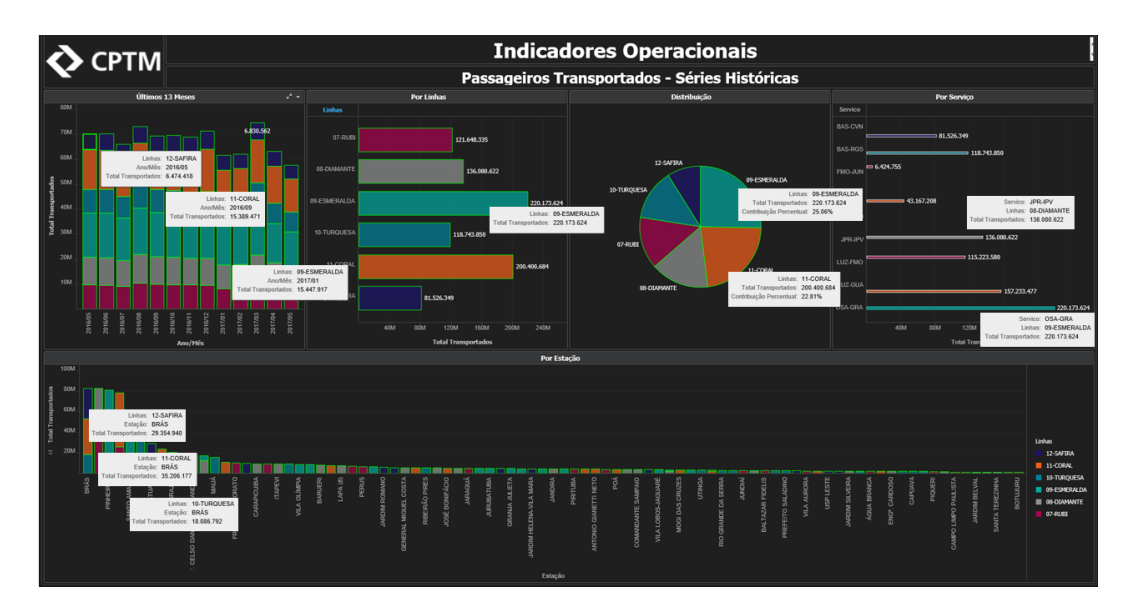

Detalhamento das informações com a colocação do cursor do mouse sobre os objetos

Variações com a seleção de componentes dos gráficos

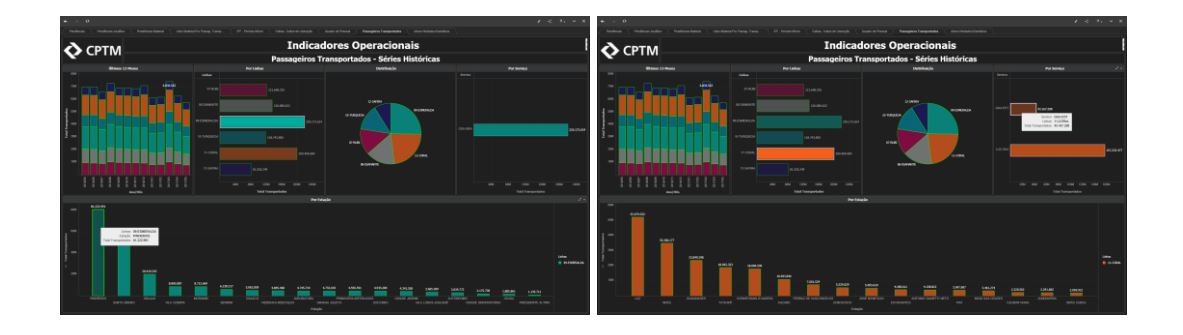

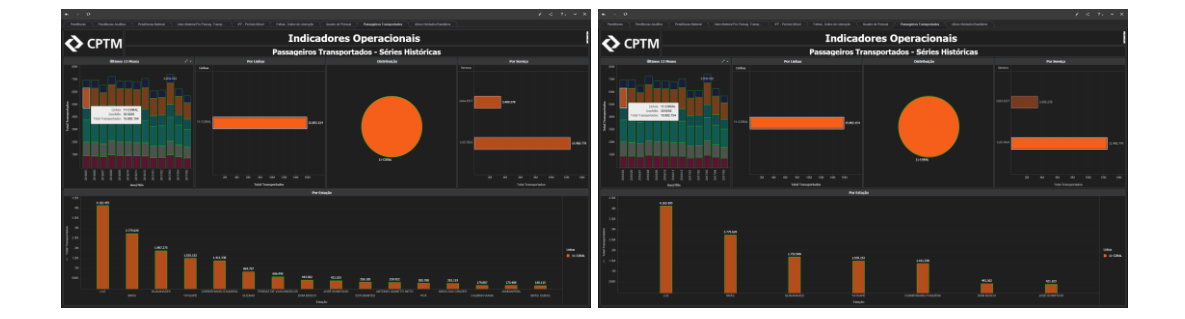

Ativos Hidráulicos

Painel que apresenta a distribuição dos ativos hidráulicos cadastrados pela área de manutenção de edificações.

São classificados por tipo de utilização, área de instalação, tipo e linha de instalação, além da localização georreferenciada.

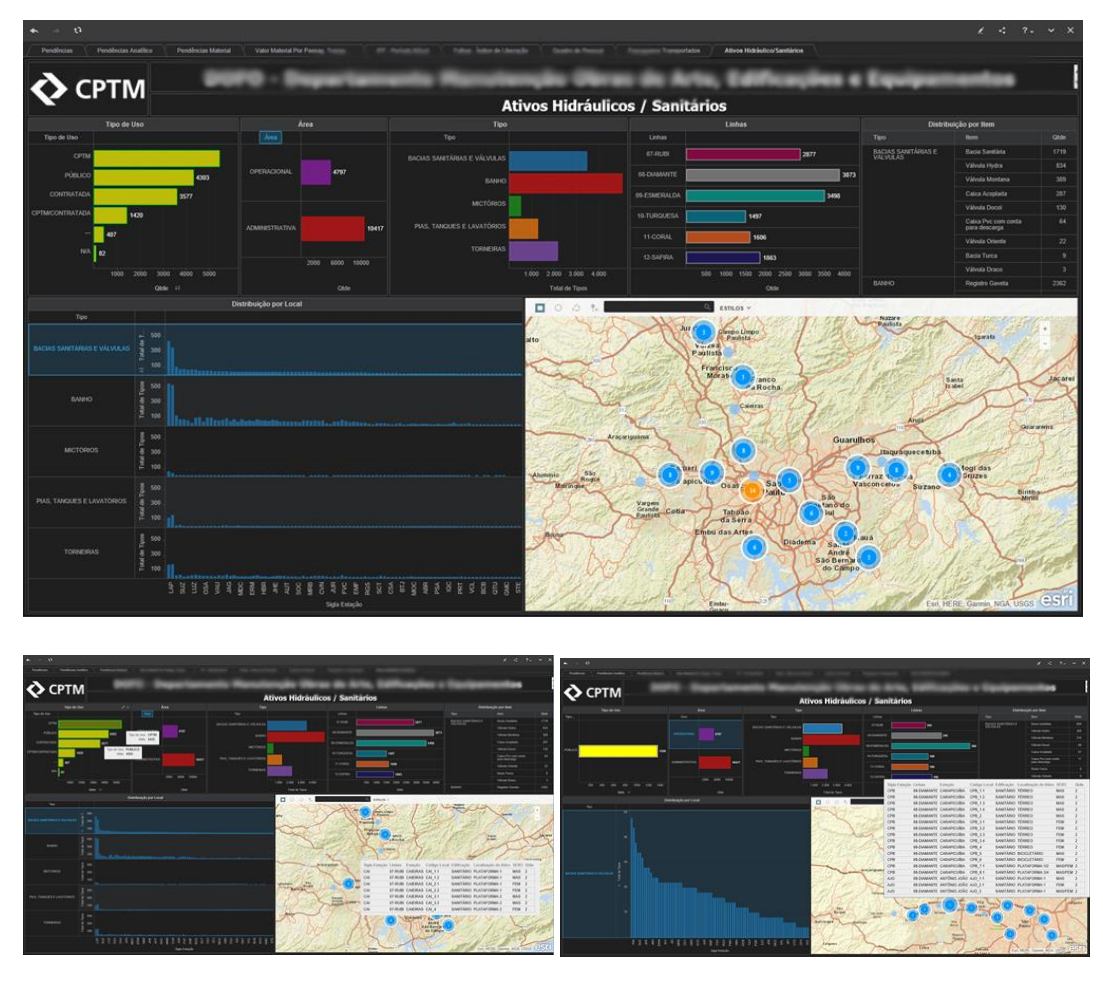

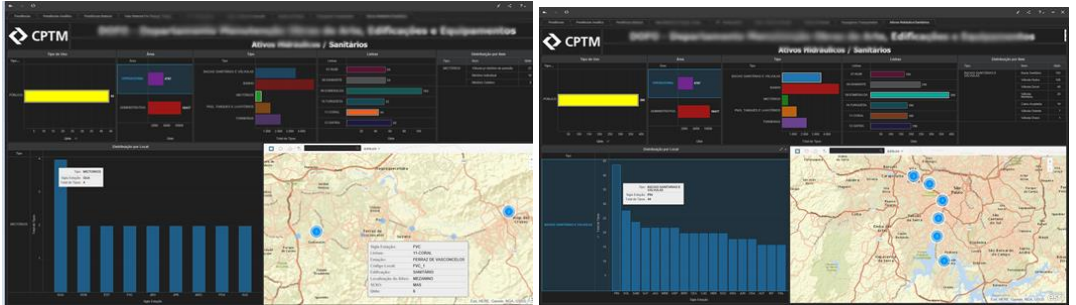

Relatórios emitidos por e-mail - Relatório de Desempenho de equipes de manutenção,

Falhas em Atendimento e Distribuição por Linhas

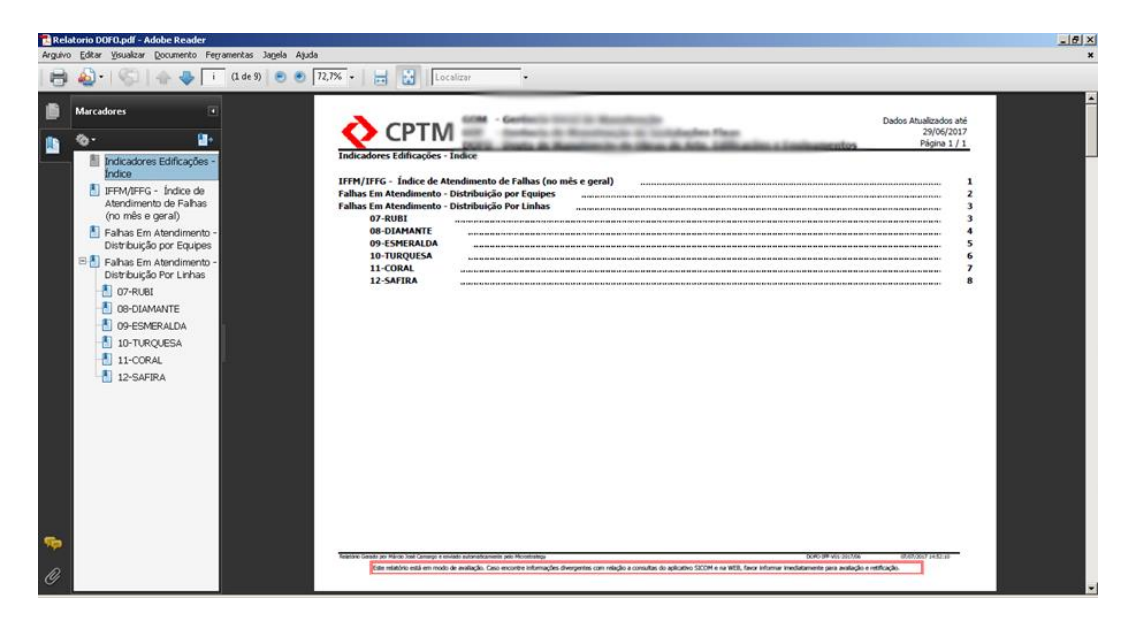

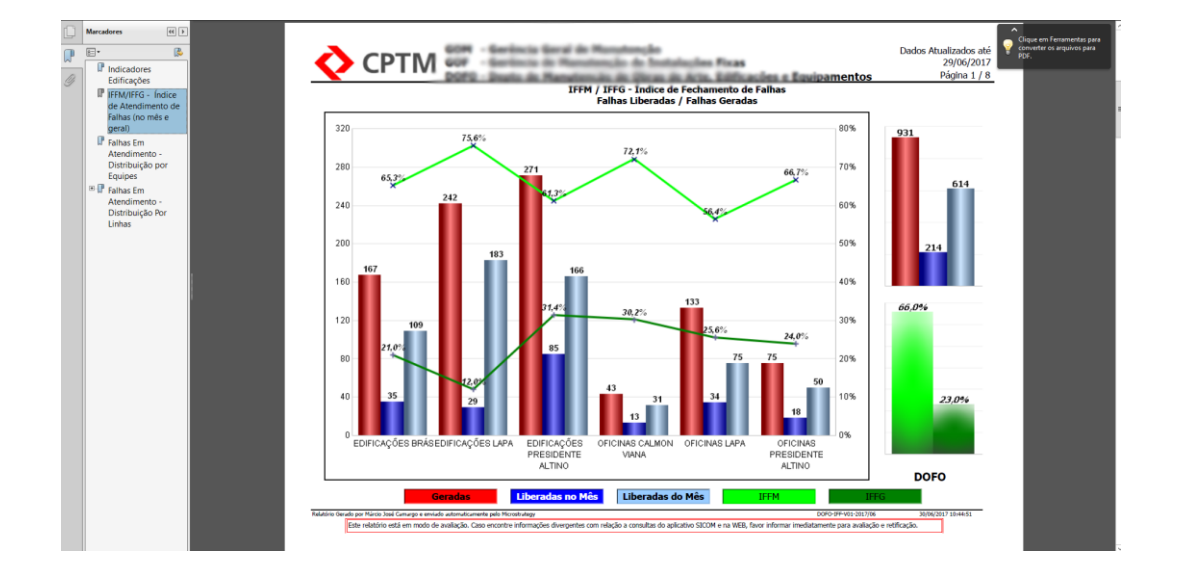

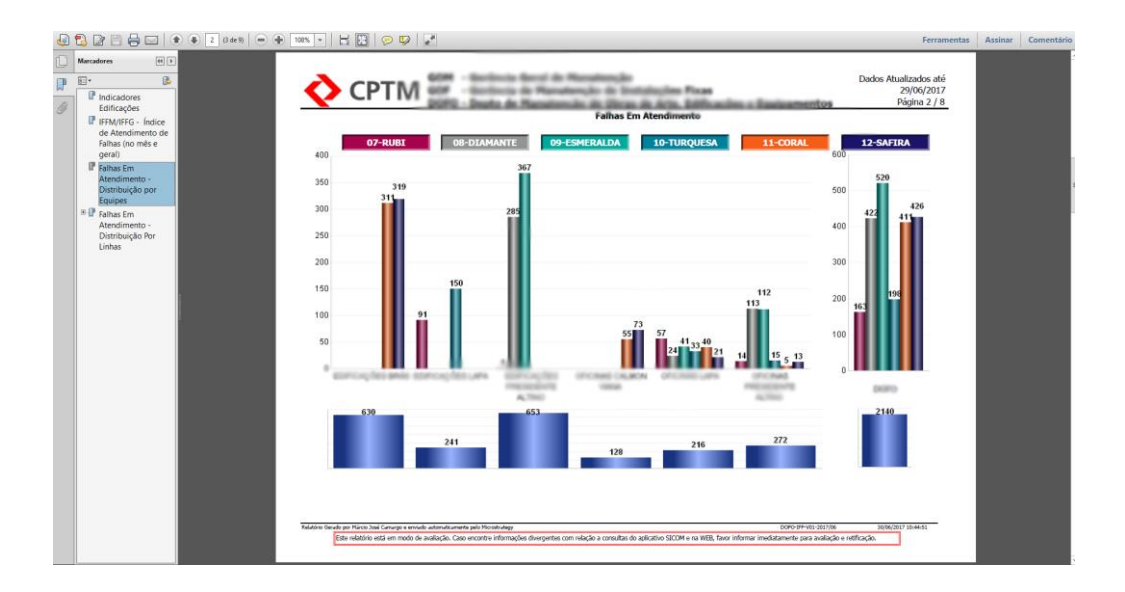

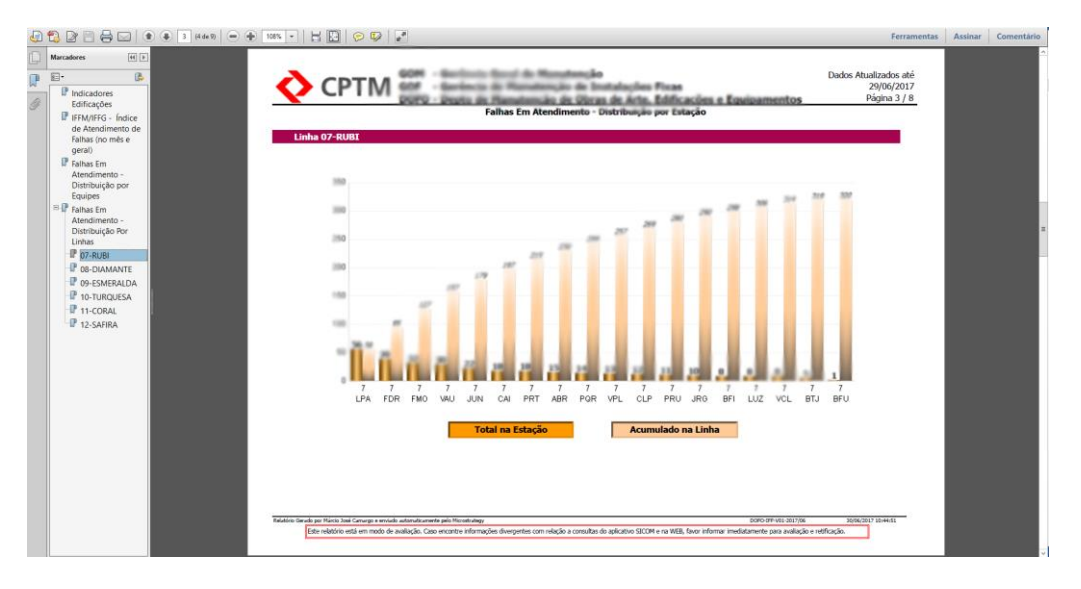

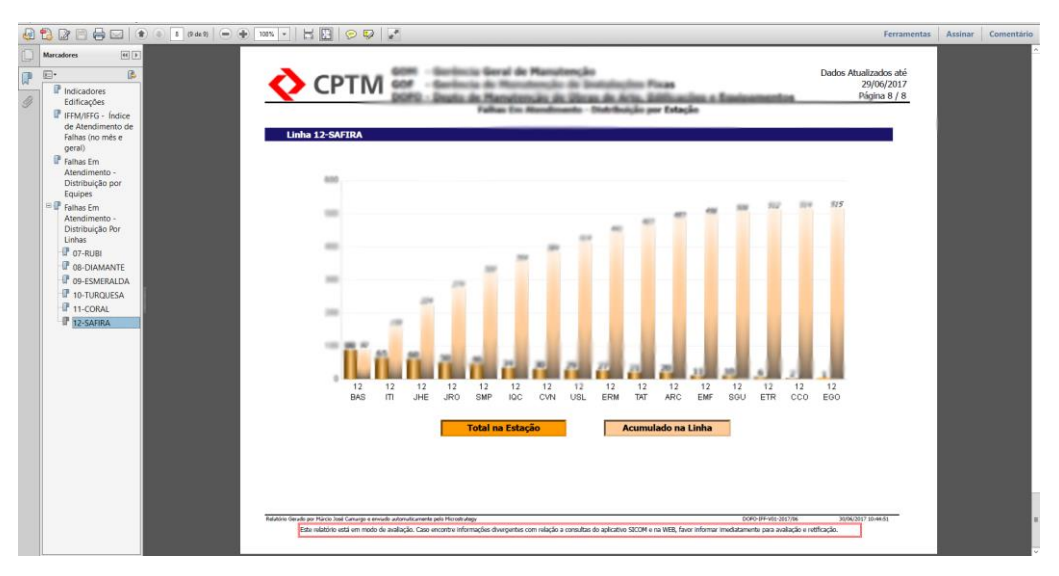

### **CONCLUSÕES**

A utilização deste tipo de aplicativo é uma grande evolução na apresentação de informações corporativas pela flexibilidade de utilização e a infinidade de recursos que ela permite.

A possibilidade de consulta, impressão e exportação de todos os dados apresentados em todos os painéis é realizado facilmente na definição do projeto e a utilização destes em qualquer tipo de interface, seja ele um computador pessoal, smartphone ou tablet.

# **REFERÊNCIAS BIBLIOGRÁFICAS**